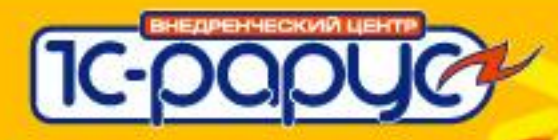

# **Синимекс:Гостиница, редакция 5**

Автоматизация службы приема и размещения гостей в гостиницах и пансионатах

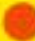

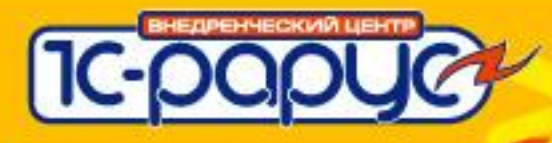

#### **План.**

- 1. Поселение. расчеты за наличный расчет. касса.
- 2. Бронирование
- 3. Расчеты по безналичному расчету. Работа с актами.
- 4. Закрытие смены. Контроль персонала.
- 5. Отчетность. Плановый отдел.
- 6. Ввод начальных данных.
- 7. Связь с «1С-Рарус:Ресторан + Бар + Кафе, ред 2.5» и «1C: Бухгалтерией».
- 8. Защита конфигурации.

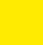

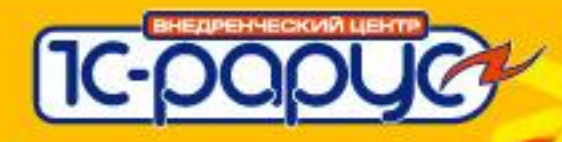

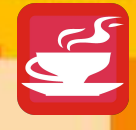

# **Оформление гостя.**

#### Поселение гостя «с улицы»

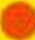

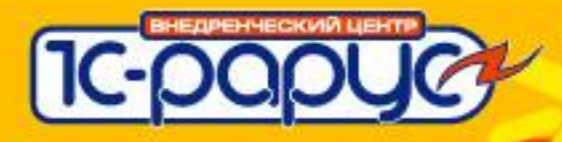

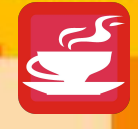

#### **Оформление гостя с улицы**

**Пример.** Гость пришел к нам в гостиницу и хочет поселится на 1 сутки, без предварительного резервирования, оплата при заезде.

Портье должен

- Подобрать подходящий номер
- Рассчитать стоимость проживания
- Провести оплату.
- Занести паспортные данные гостя

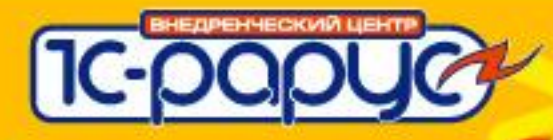

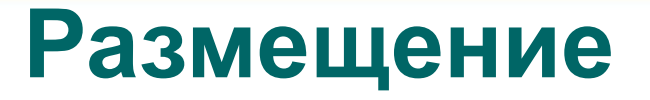

Для оформления гостя нужно провести документ «Размещение».

Это основной документ в конфигурации. «Размещение» - суть лицевой счет гостя.

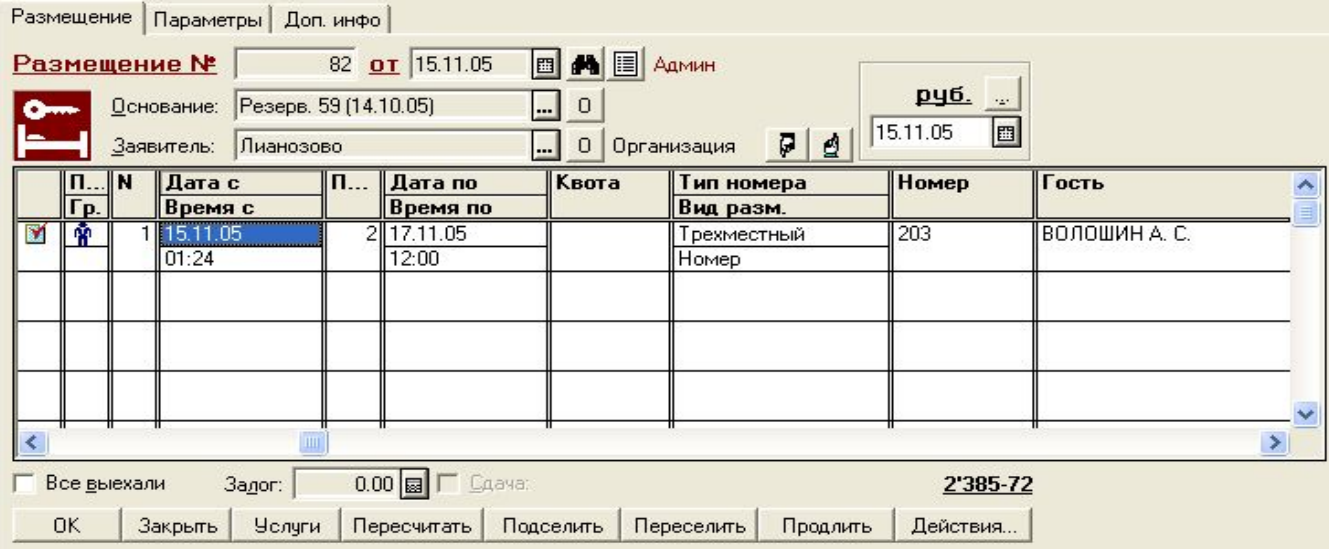

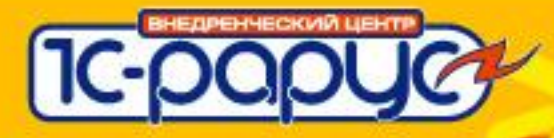

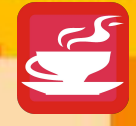

### **Подбор подходящего номера**

Номер подходит если на весь период проживания он свободен. Т.е. в номере никто не живет, номер не забронирован, и номер не заблокирован (например не находится на ремонте).

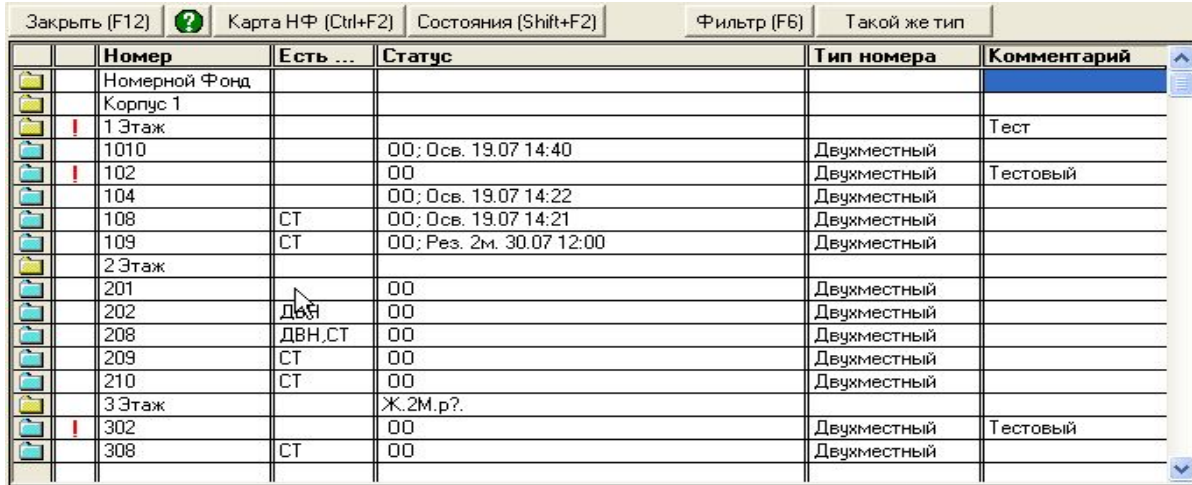

Оптимальные номера

TH BP 40 Изменить:

Заявленная бронь: 29

Свободно: 24

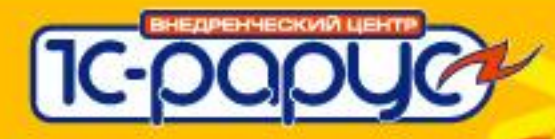

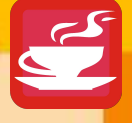

### **Гость**

При поселении данные гостя записываются в справочнике «Гости». Как правило заносятся ФИО и паспортные данные.

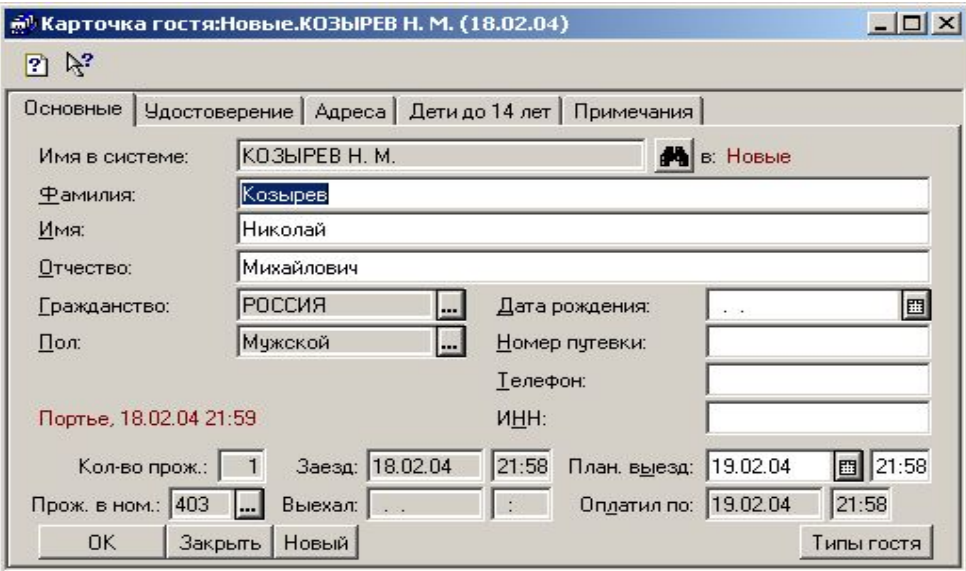

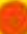

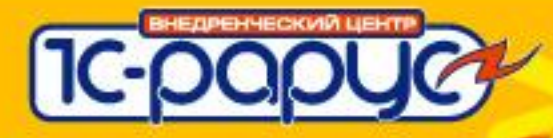

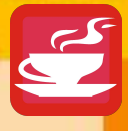

## **Был ли гость раньше?**

При записи гостя происходит автоматическая проверка «был ли гость раньше».

Проверка по ФИО.

#### Дополнительная проверка по паспортным данным.

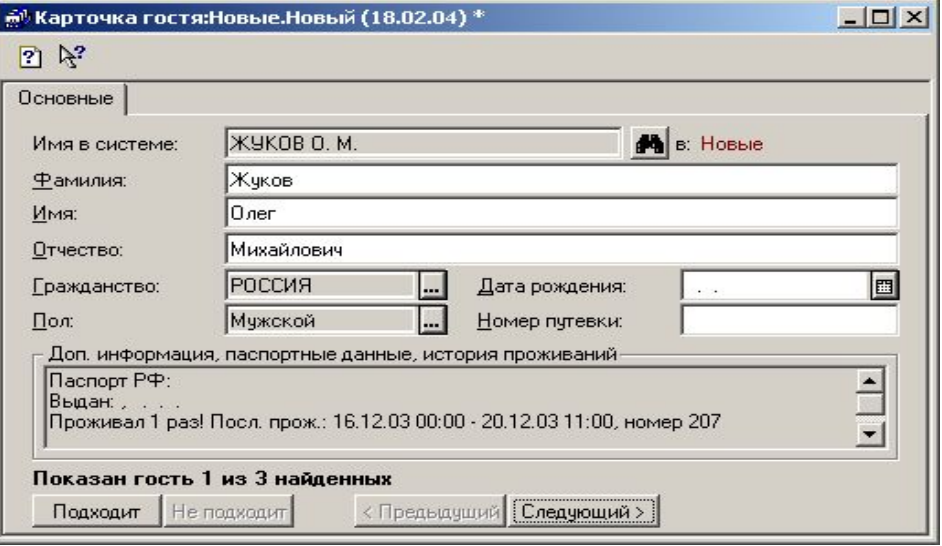

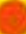

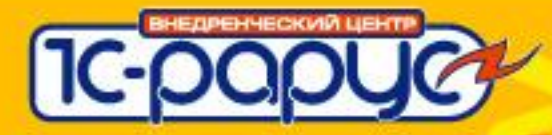

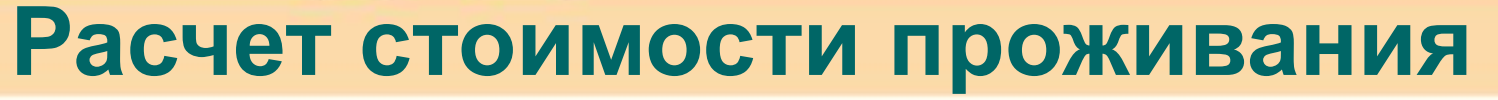

По параметрам проживания рассчитывается стоимость. На стоимость влияют:

- период проживания
- тип номера
- вид размещения
- тариф.

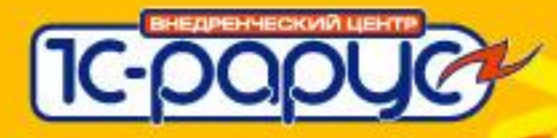

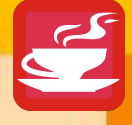

#### **Проведение оплаты**

Документ «Счет». Документ вводится на основании Размещения. Все неоплаченные на текущий момент услуги попадают в Счет. Выбрать на какую фамилию оформить счет.

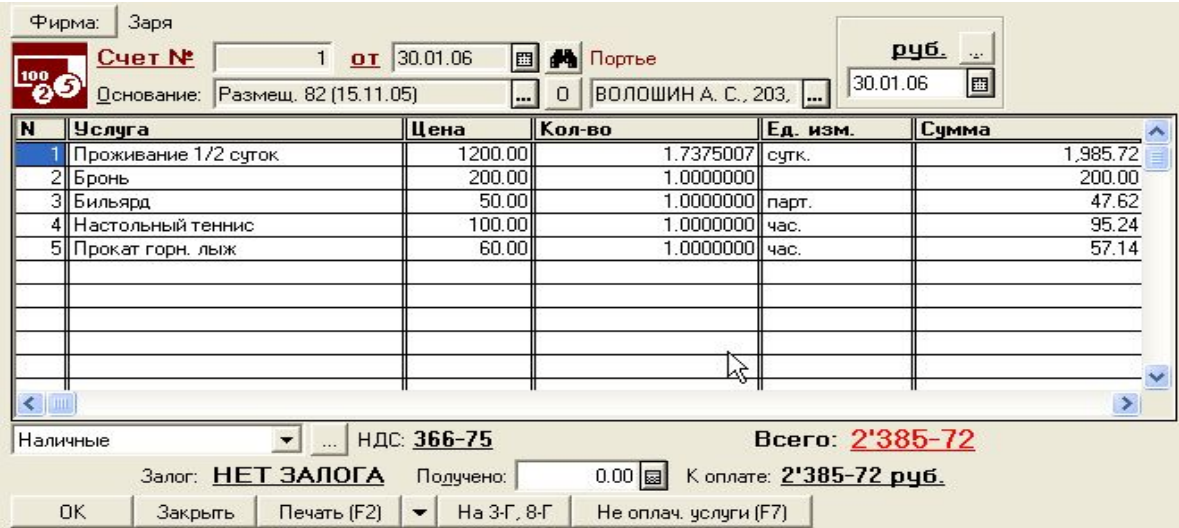

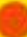

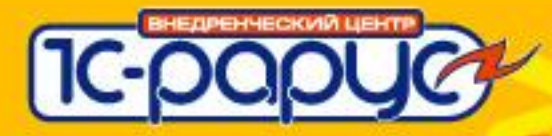

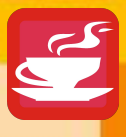

### **Начисление дополнительных услуг**

#### Документ «В кредит».

Добавляет произвольный набор дополнительных услуг на счет гостю.

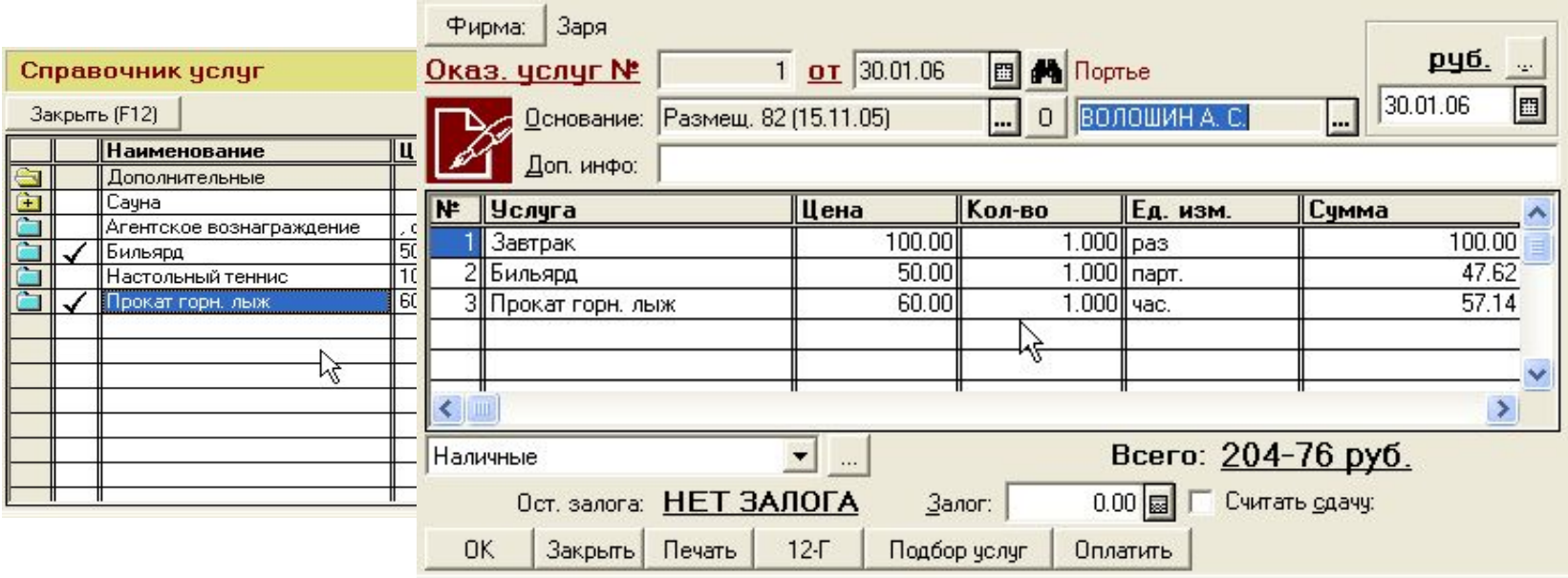

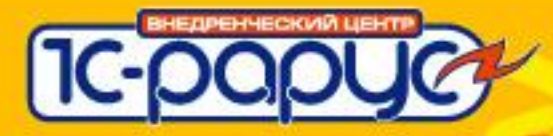

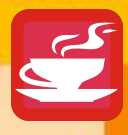

# **Как добавить услуги гостю**

#### 1) Найти размещение гостя.

Поиск в журнале «Проживающие» по номеру комнаты или фамилии

Проживающие | История размещений гостя История номера | Выехавшие |

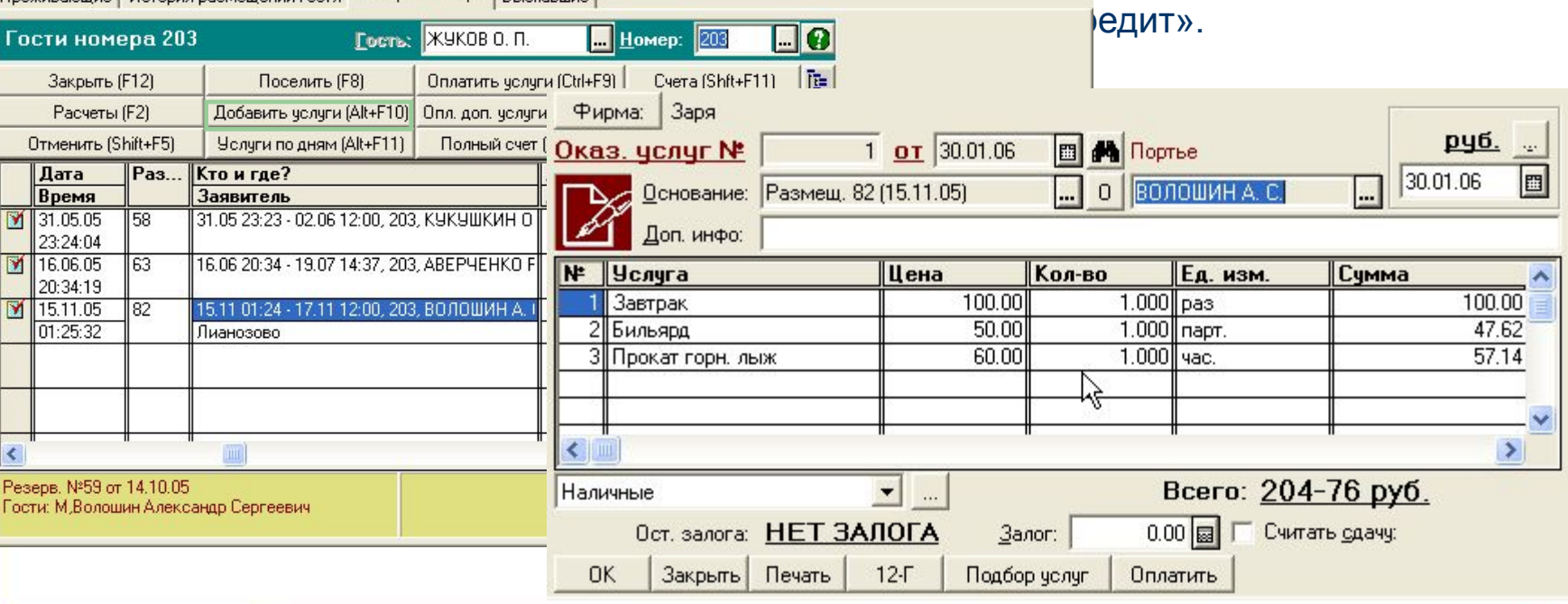

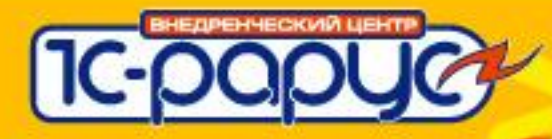

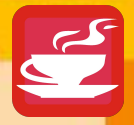

#### **Как провести оплату дополнительных услуг**

Документ «Счет».

Документ вводится на основании Размещения.

Все неоплаченные на текущий момент услуги попадают в Счет.

Оплата гостями наличными любых услуг **всегда** производится документом «Счет»

На сумму, выделенную в документе **красным** будет пробит чек на ККМ.

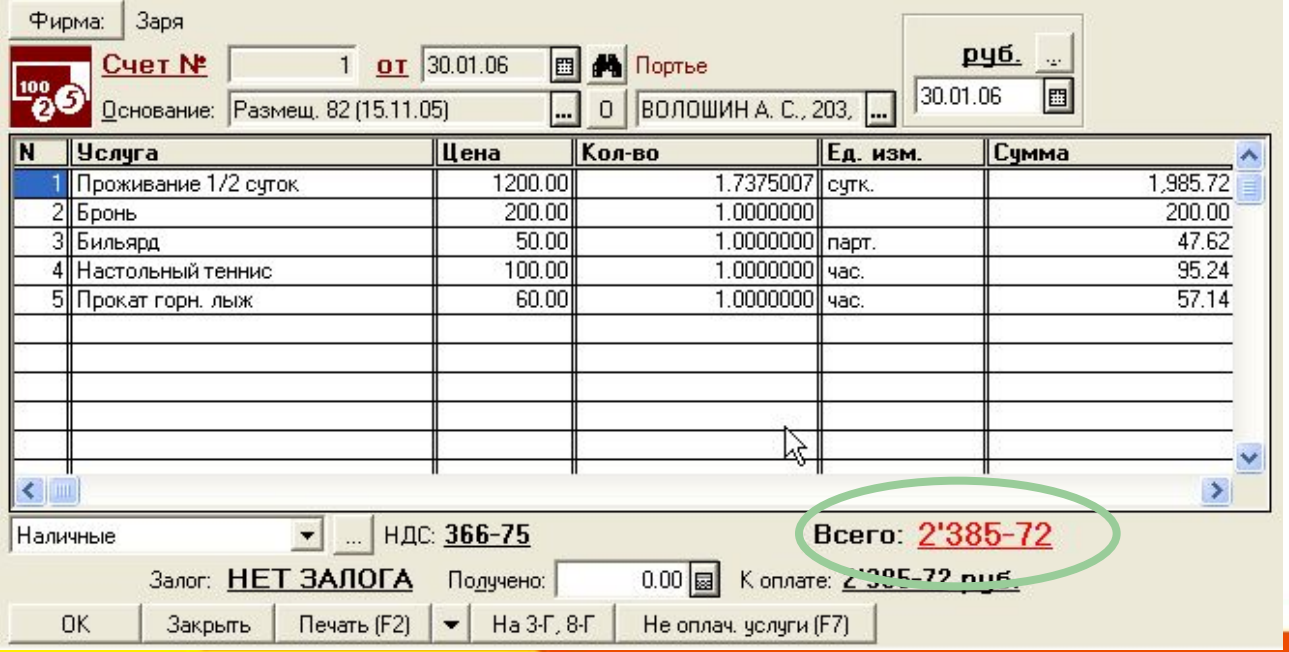

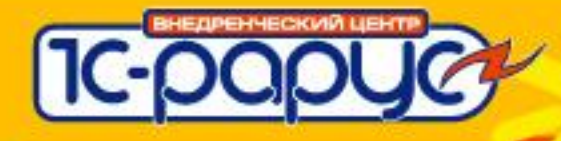

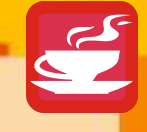

## **Проверить баланс**

#### • Текущий баланс гостя проверяется с помощью

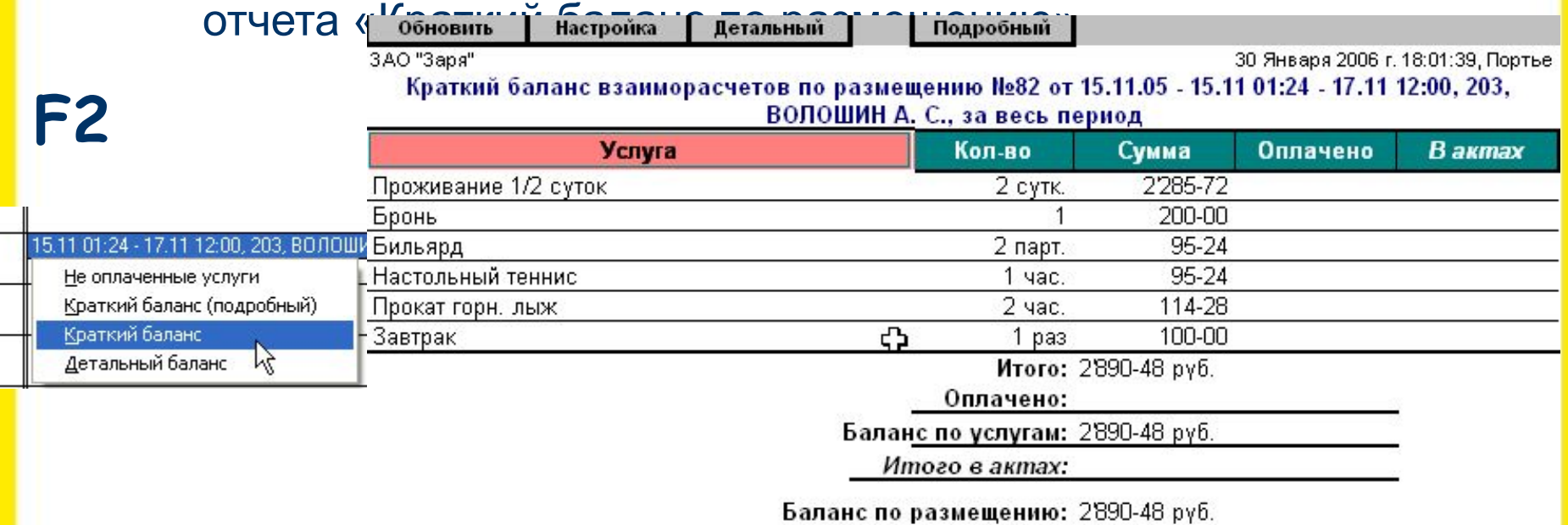

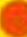

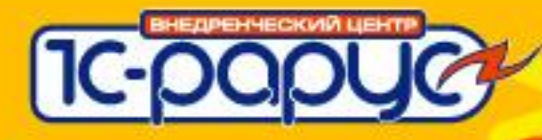

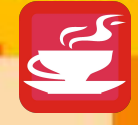

# • Основной экран портье – «Мроживающие».

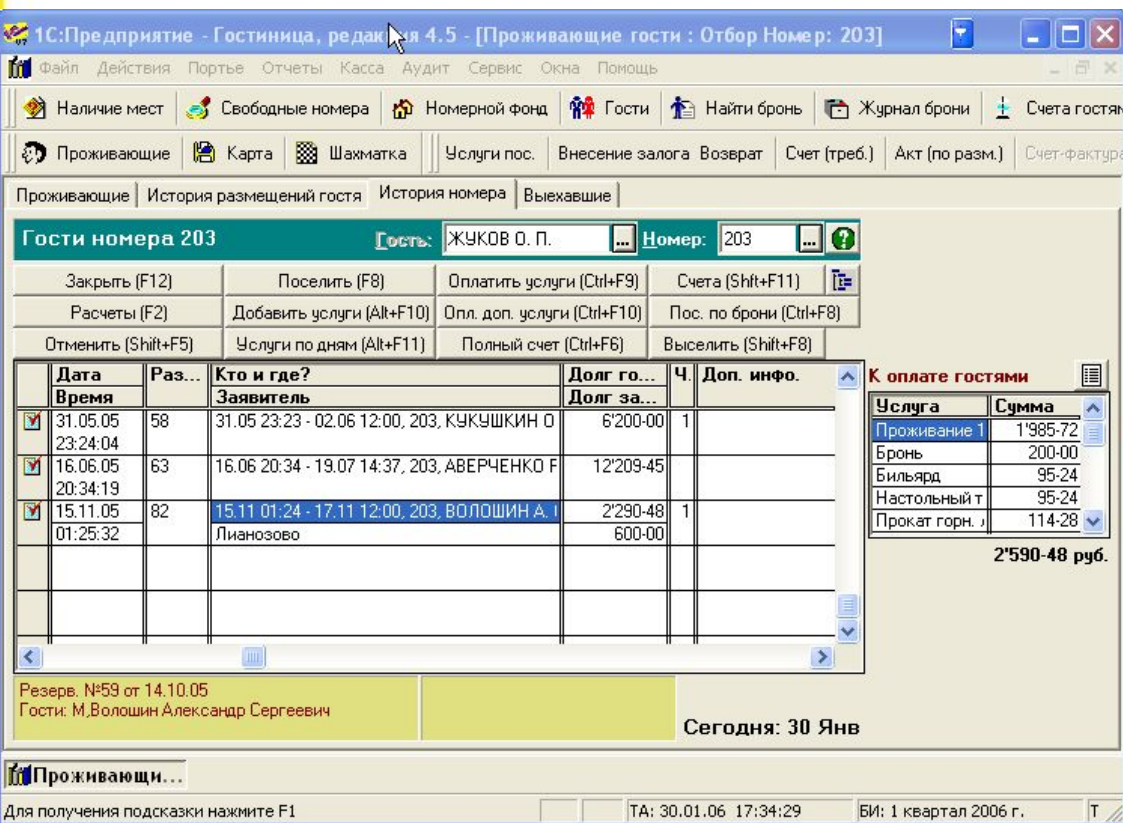

Журнал предназначен для быстрого поиска размещения по фамилии или по номеру комнаты.

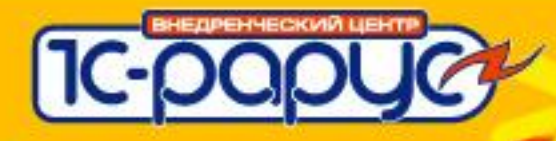

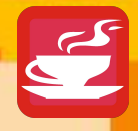

#### **Продление**

#### • Для продления гостя нужно найти Размещение и

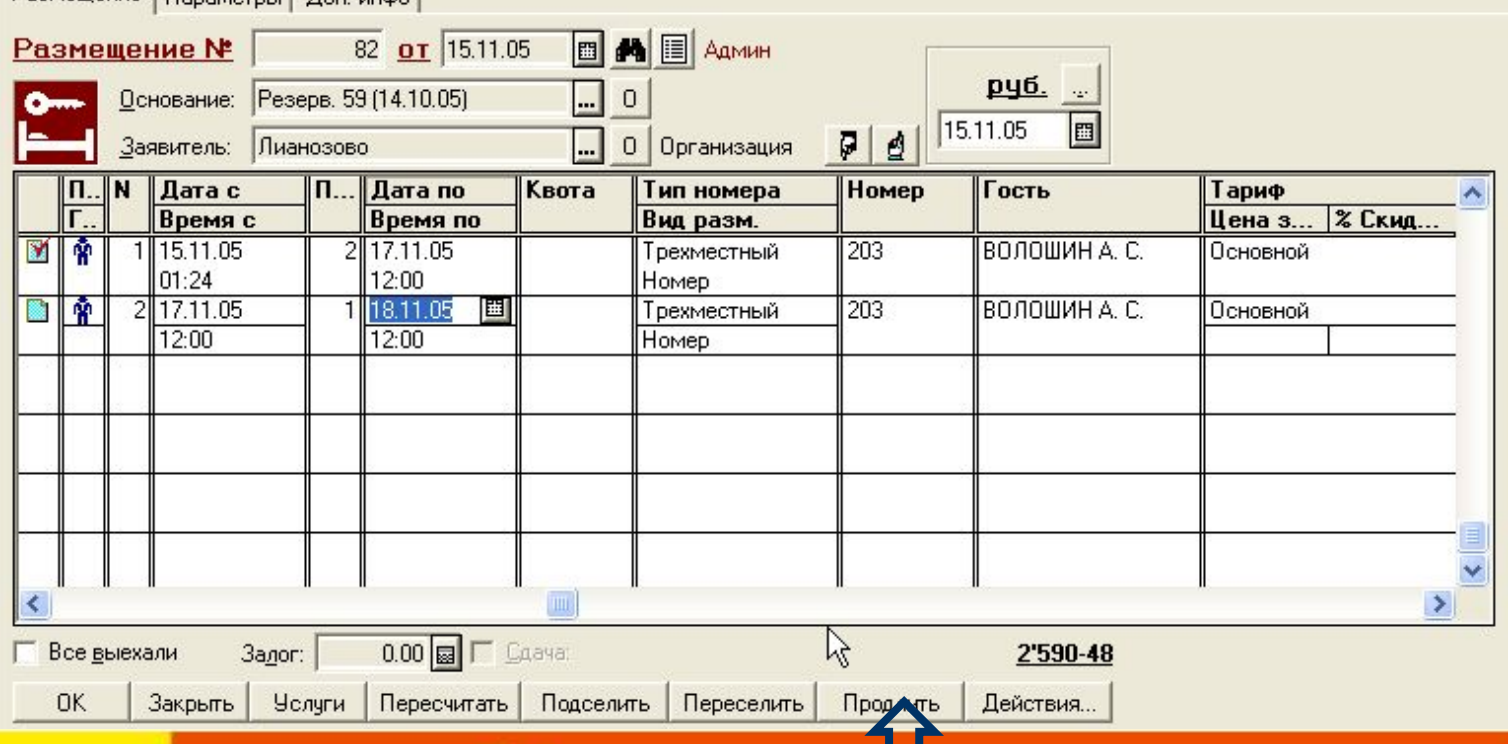

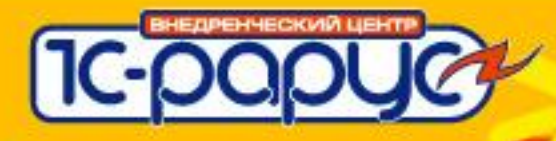

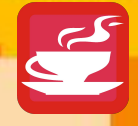

#### **Переселение**

• Для переселения в другой номер нужно найти Размещение и указать в нем новый номер.

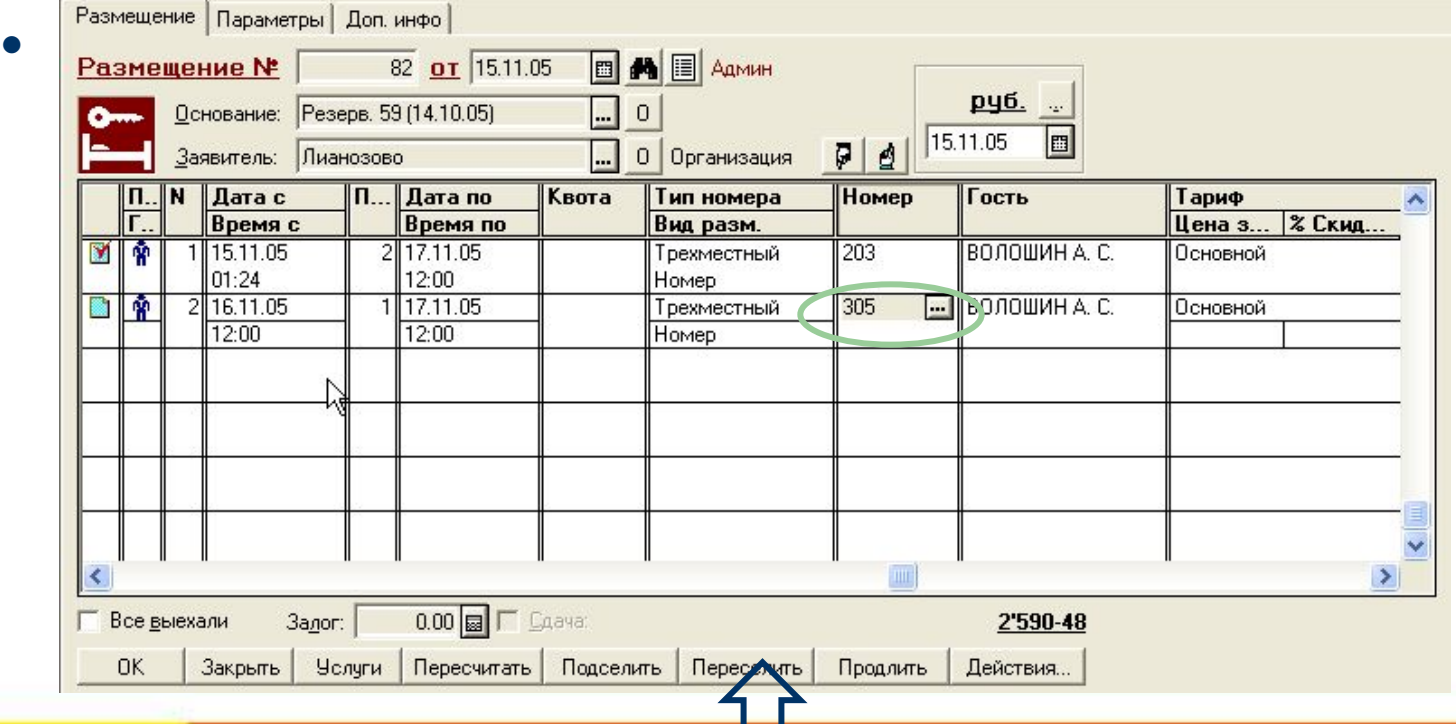

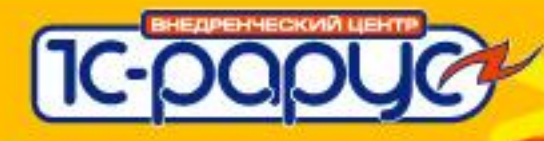

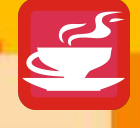

Гость

#### **Процедура выселения**

Залог

Долг

<u>ו אייש סוג טטאר</u>

Проживающие | История размещений гостя История номера | Выехавшие |

- **● Найти Размещение.**
- Долг гостей при выселении **● Нажать кнопку «Выселить» (Shift+F8)**
- **Указать время выезда.**
- **Проверить нет ли долі** Нажм **при выселении. Если долг есть, то отчет появится автоматически.**
- **● Если отчет покажет долг, то щелкнуть по сумме долга и выписать счет на оплату.**

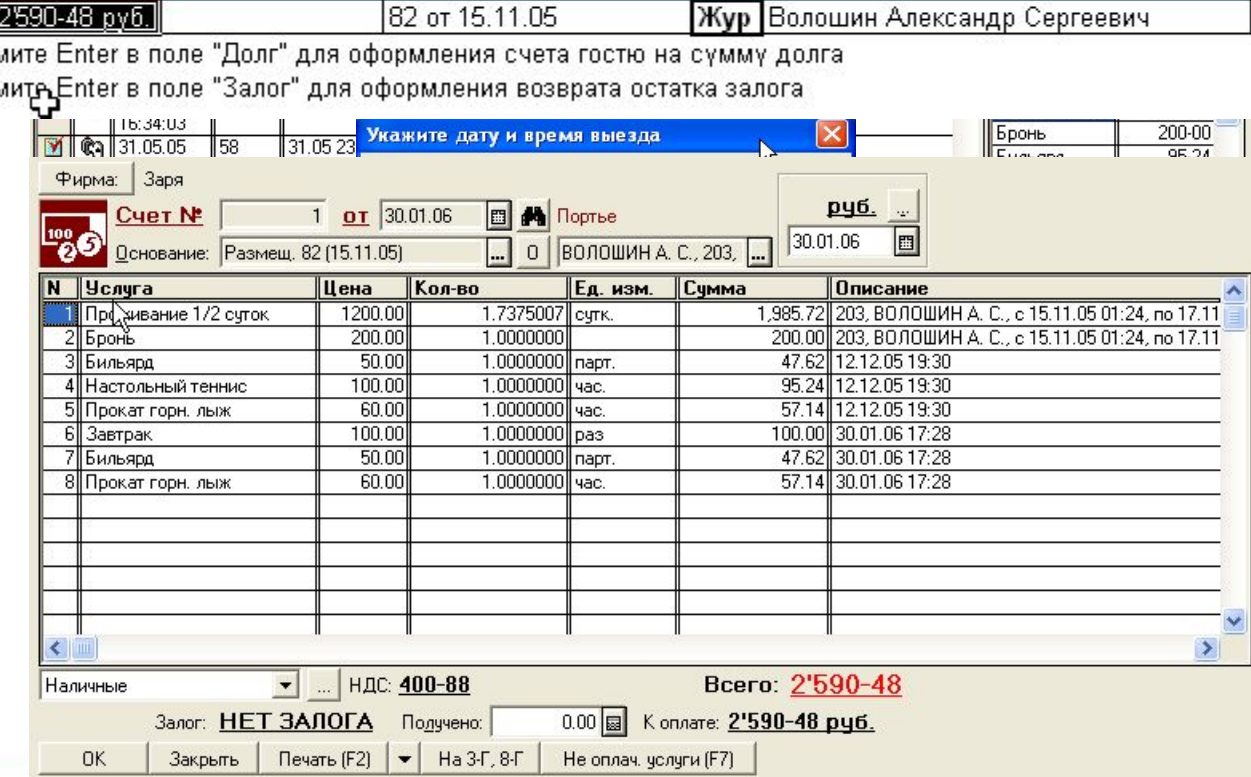

№ размещения

82 or 15 11 05

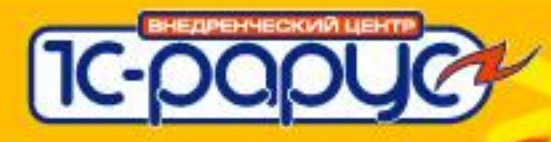

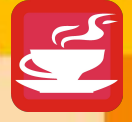

## **Резюме**

- Любые операции с гостем выполняются от документа «Размещение».
- Документ Размещение создает лицевой счет гостя и начисляет основные услуги по параметрам проживания.
- Оплата всех услуг производится документом «Счет гостю» на основании Размещения.
- Проверить текущий баланс гостя отчет «Краткий баланс по размещению». Кнопка «Расчеты (F2)»

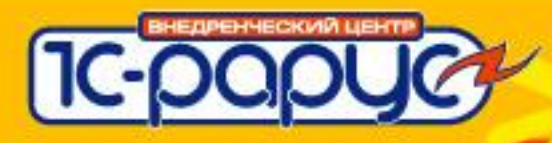

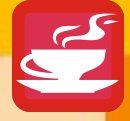

## **Касса**

- На каждом рабочем месте, где принимается оплата настраивается касса.
- Все счета привязываются к кассе.
- После проведения счет не может быть изменен или удален.

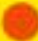

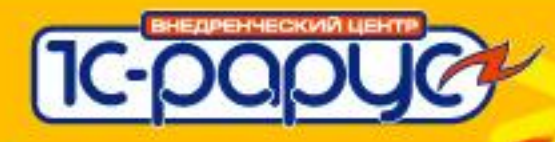

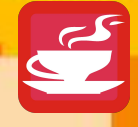

## **Закрытие смены**

- Документ «Закрытие кассовой смены»
- Отчет «Аудит оплаченных услуг».
- Отчет «Аудит/Не выселенных и не продлившихся гостей»
- Отчет «Аудит/Долгов, возникших за период».

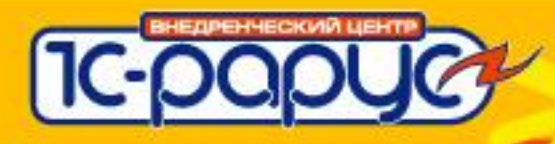

## **Документ «Закрытие смены»**

- Подсчитывает выручку за смену.
- Печатает для бухгалтерии отчет с итогами по секциям и по услугам.
- Итоговая сумма «Наличность в кассе» должна совпадать с суммой наличных денег и с суммой Z-отчета по ККМ.

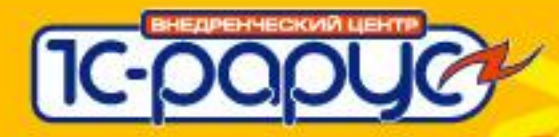

#### **Отчет «Аудит оплаченных услуг»**

- Коррекции и причины коррекций.
- Сторнирования и причины.
- Возвраты, аннулирования и их причины.

Этот отчет позволяет проверить операции:

**сторнирования** услуг – указывается причина сторно, автор и время сторно;

**корректировки** услуг – причина корректировки, автор и время;

оплаты услуг **кредитной картой** – указывается информация по кредитной карте – эта информация должна соответсвовать слипу;

все случаи оформления счетов на возврат – причина возврата, автор и время операции; аннулирований счетов – причина возврата, автор и время операции;

все случаи предоставления скидок/наценок – причина скидки, автор и время операции;

Отчет должен сдаваться ответственному лицу для проверки вместе с ксерокопиями документов, подтверждающих обоснованность предоставления скидок/наценок, слипами кредитных карт, которыми оплачивались услуги. Справа от сумм оплаты, возврата или коррекции услуг в отчете показываются введенные портье причины и обоснования. Отчет также показывает доп. информацию по способам оплаты.

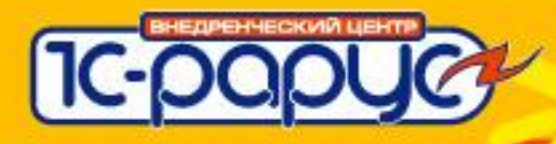

## **Отчет «Аудит оплаченных услуг»**

Если работа с кредитными картами.

- В счетах указываются данные кредитной карты, код авторизации.
- К отчету прикладываются слипы с терминалов.
- Отчет в этом случае снимается отдельно по способу оплаты «Кредитная карта».

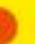

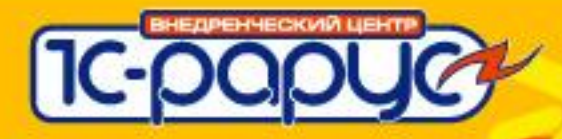

#### **«Аудит/Не выселенных и не продлившихся гостей»**

#### Список гостей которым нужно было оформить продление Пример АЛИ ВЫСАЛАНИЯ НА еще не оформили.

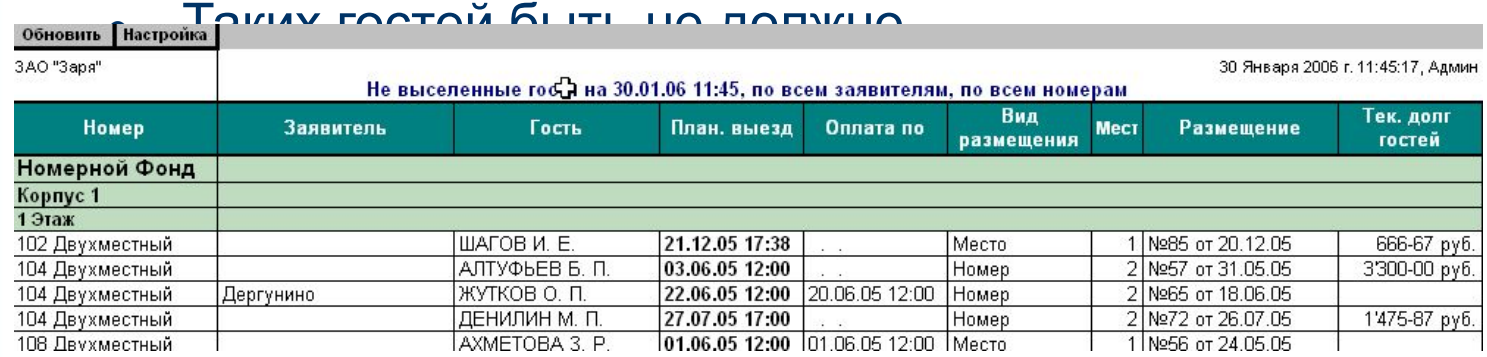

#### **Пример отчета когда все правильно:**

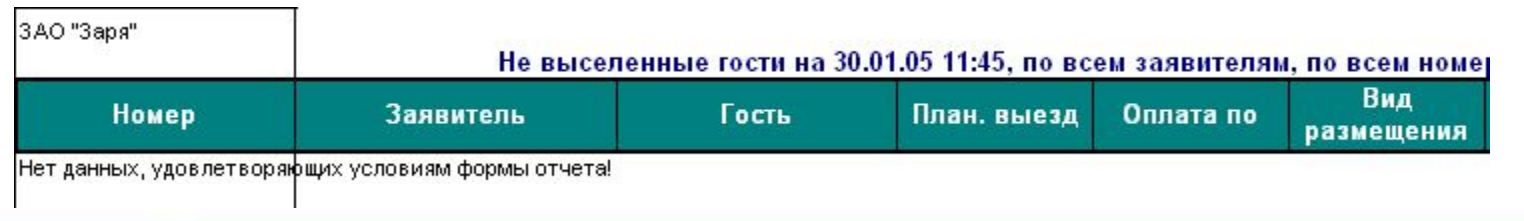

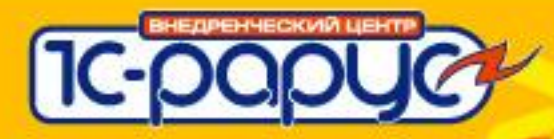

#### **«Аудит/Долгов, возникших за период»**

- Используется только в случае если гостиница работает по **предоплате**.
- Долгов быть не должно.
- Все долги в этом отчете возникли за период работы текущей смены.
- Отчет контролирует правило «все продления должны быть оплачены»

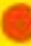

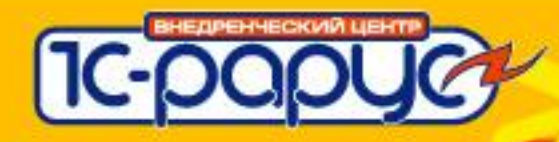

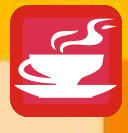

# **Бронирование.**

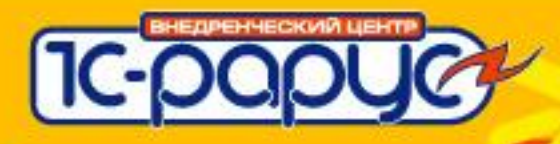

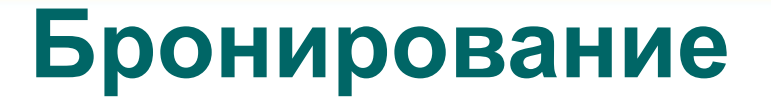

- Бронирование конкретного номера Резервирование.
- Бронирование без выбора номера, указан только тип номера – Заявка.

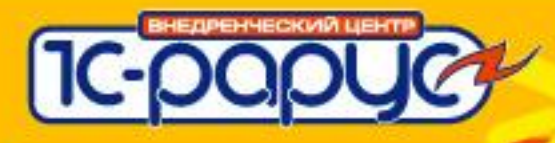

### **Резервирование**

- Заявитель. Контрагент или частное лицо
- Влияет на загрузку.
- Дает возможность рассчитать стоимость проживания.
- Все, что указано при резервирование переносится в размещение.

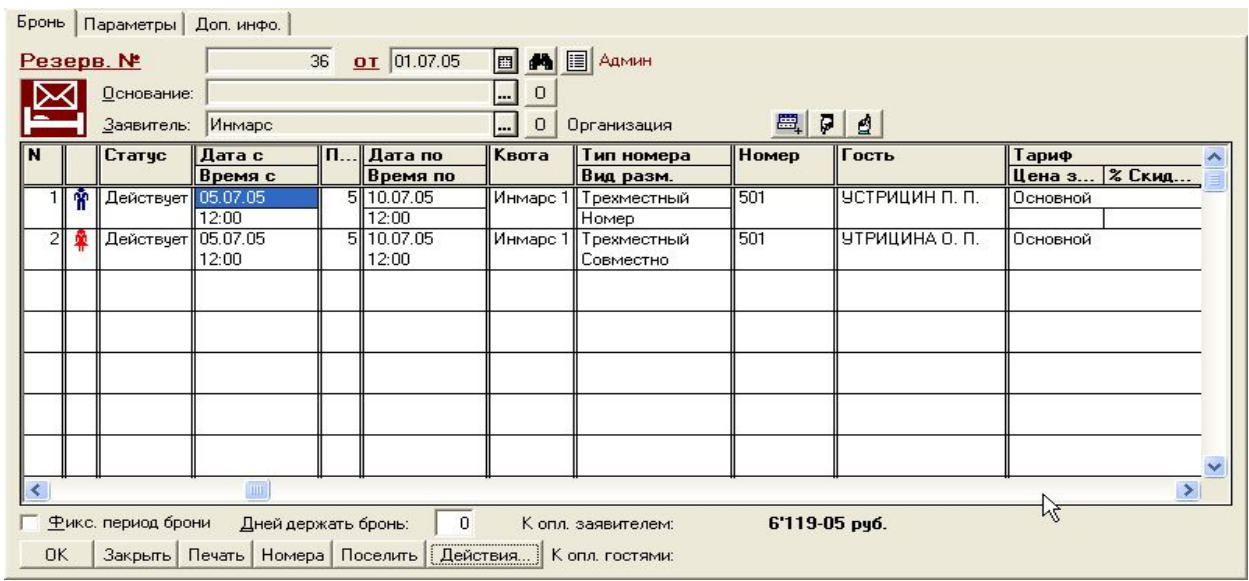

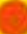

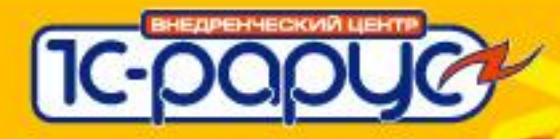

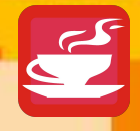

#### **Заявка**

- Основное отличие нельзя выбрать номер.
- Удобно использовать для группового предварительного бронирования.

F4 в поле количество рассчитывает максимально возможное для бронирования количество номеров

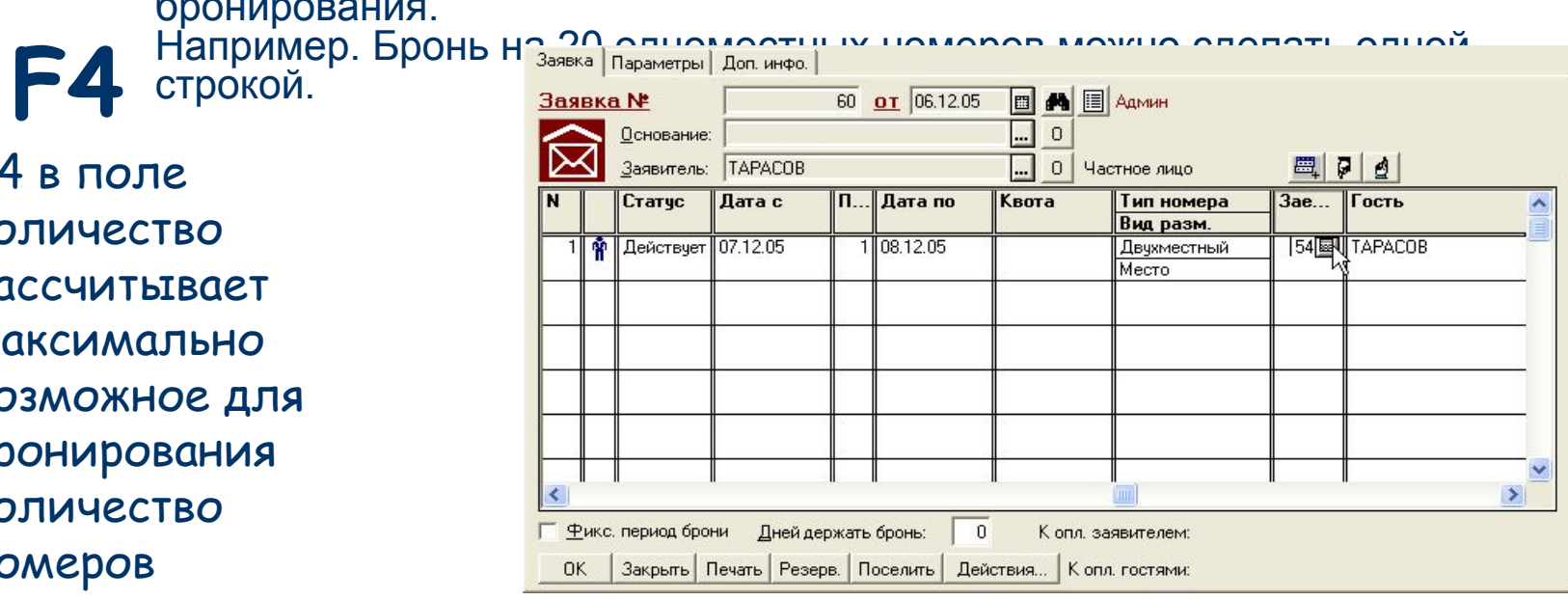

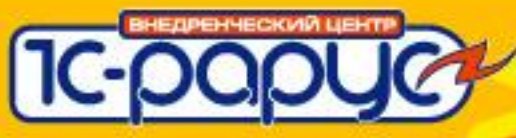

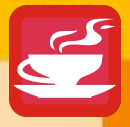

## **Уточнение заявки**

- На основании заявки можно вводить резервирование.
- В такой схеме заявка используется как предварительный документ для быстрого оформления групповой брони.
- После уточнения списков гостей на основании заявки можно оформить резервирование и выбрать определенный номер.
- Загрузка корректируется автоматически с учетом введенных резервирований.

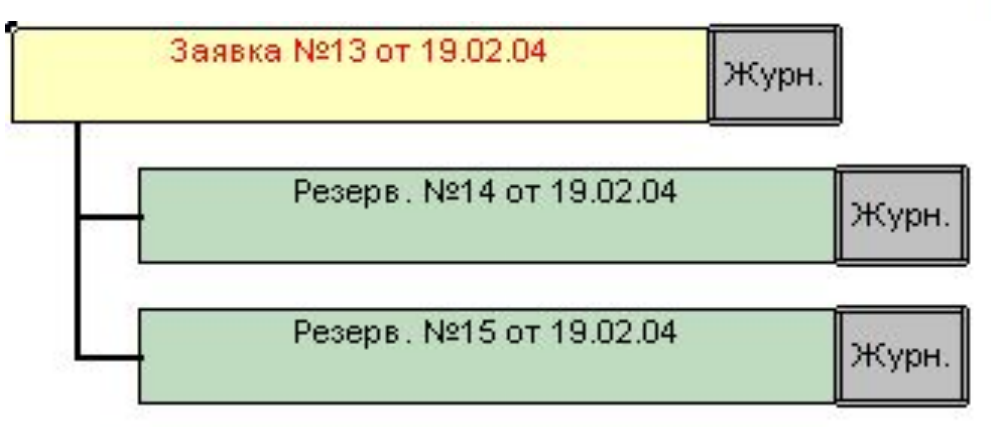

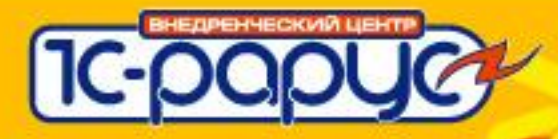

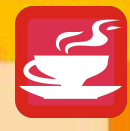

# **Форма подбора номеров**

- Для службы бронирования.
- В один документ подобрать несколько номеров.

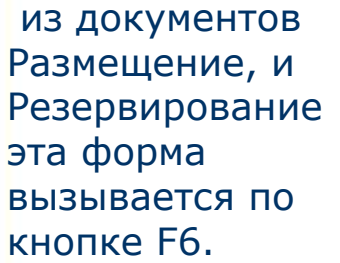

**F6**

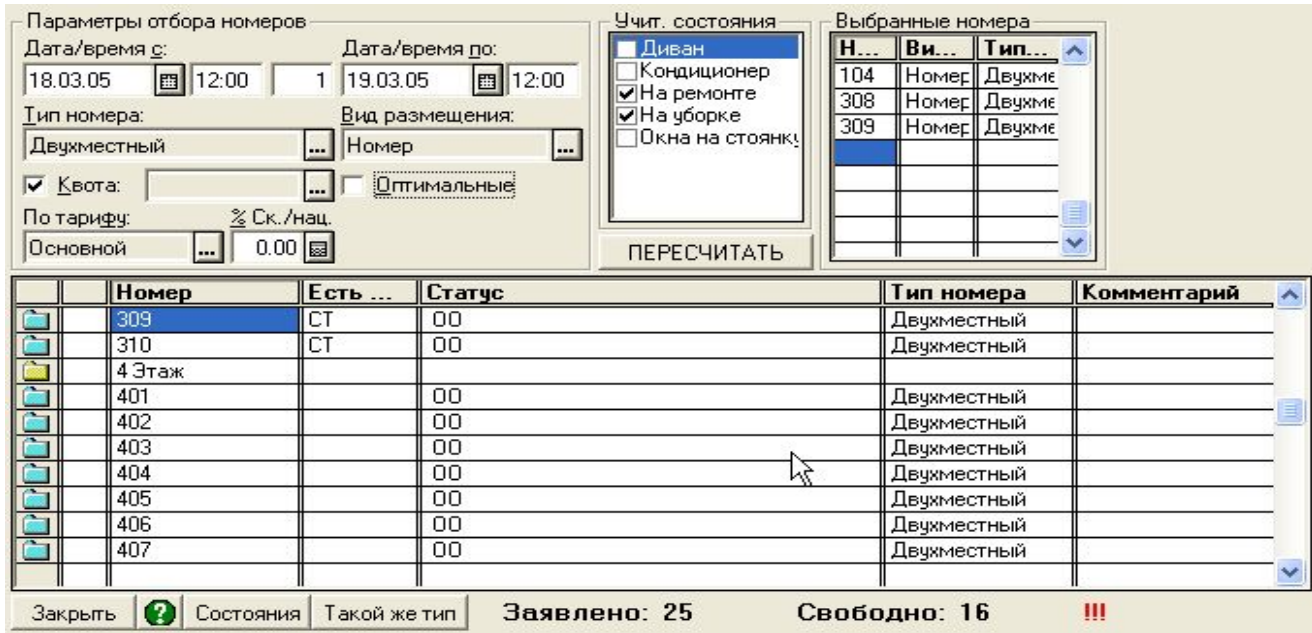

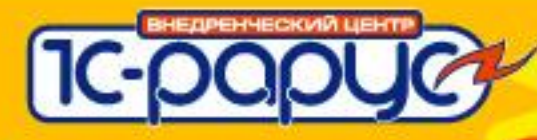

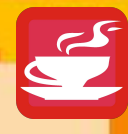

## **Форма подбора номеров**

- Все параметры указанные на форме переносятся в документ.
- «Оптимальный» показывает оптимальный с точки зрения максимизации загрузки гостиницы номер.
- Режим блокирования номеров. Номер становится занят бронью как только он выбран из списка, еще до проведения документа. Позволяет избежать ситуации когда два человека в отделе бронирования занимаются подбором номеров одновременно.

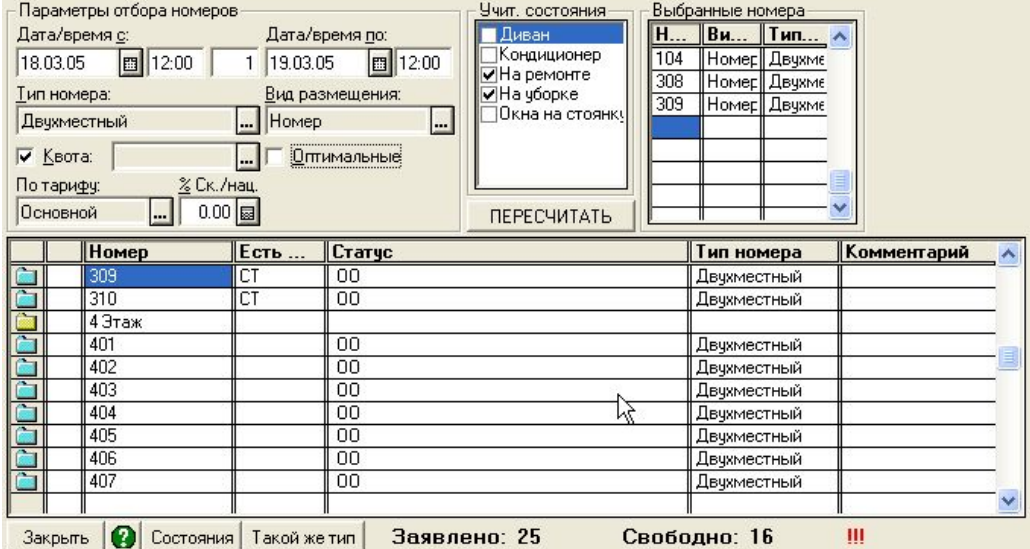

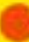

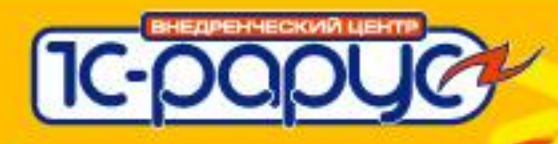

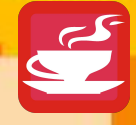

## **Контроль загрузки**

- Отчет на каждый день «Планируемый заезд»
- Общая картина загрузки «Загрузка НФ за период»
- Детализация заявок или резервирований отчеты «Заявленная бронь» и «Резервирование».

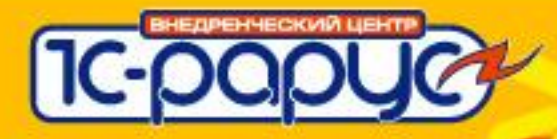

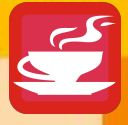

#### **Планируемый заезд**

Список гостей, отсортированный по номерам или по фамилиям, которые должны приехать на текущий день.

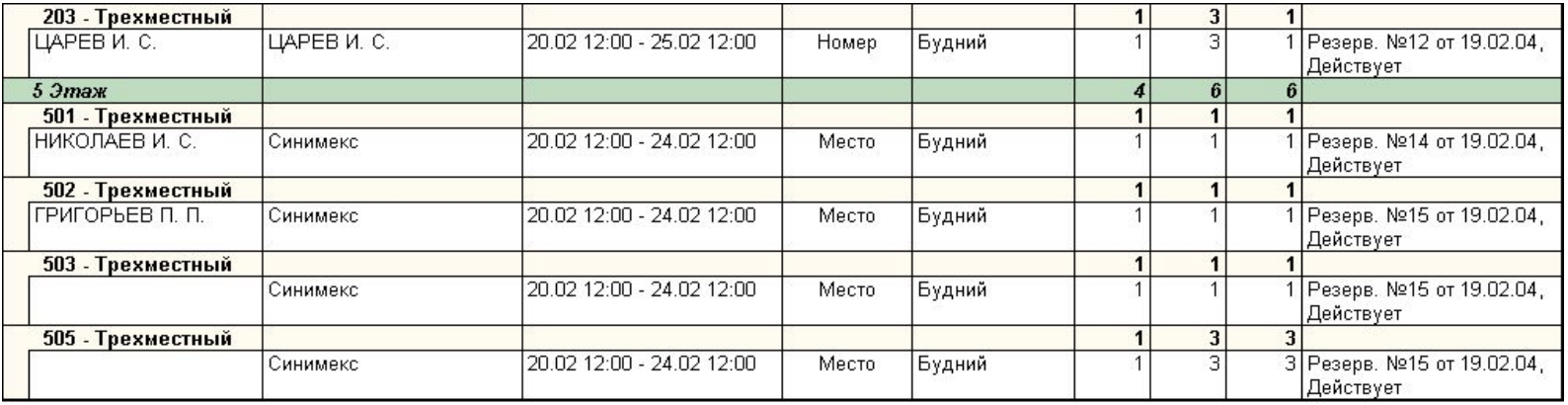

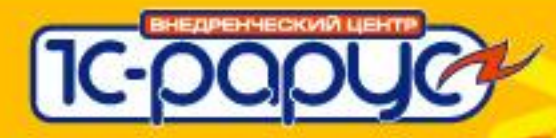

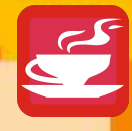

# **Загрузка НФ за период**

#### Итоговые показатели загрузки.

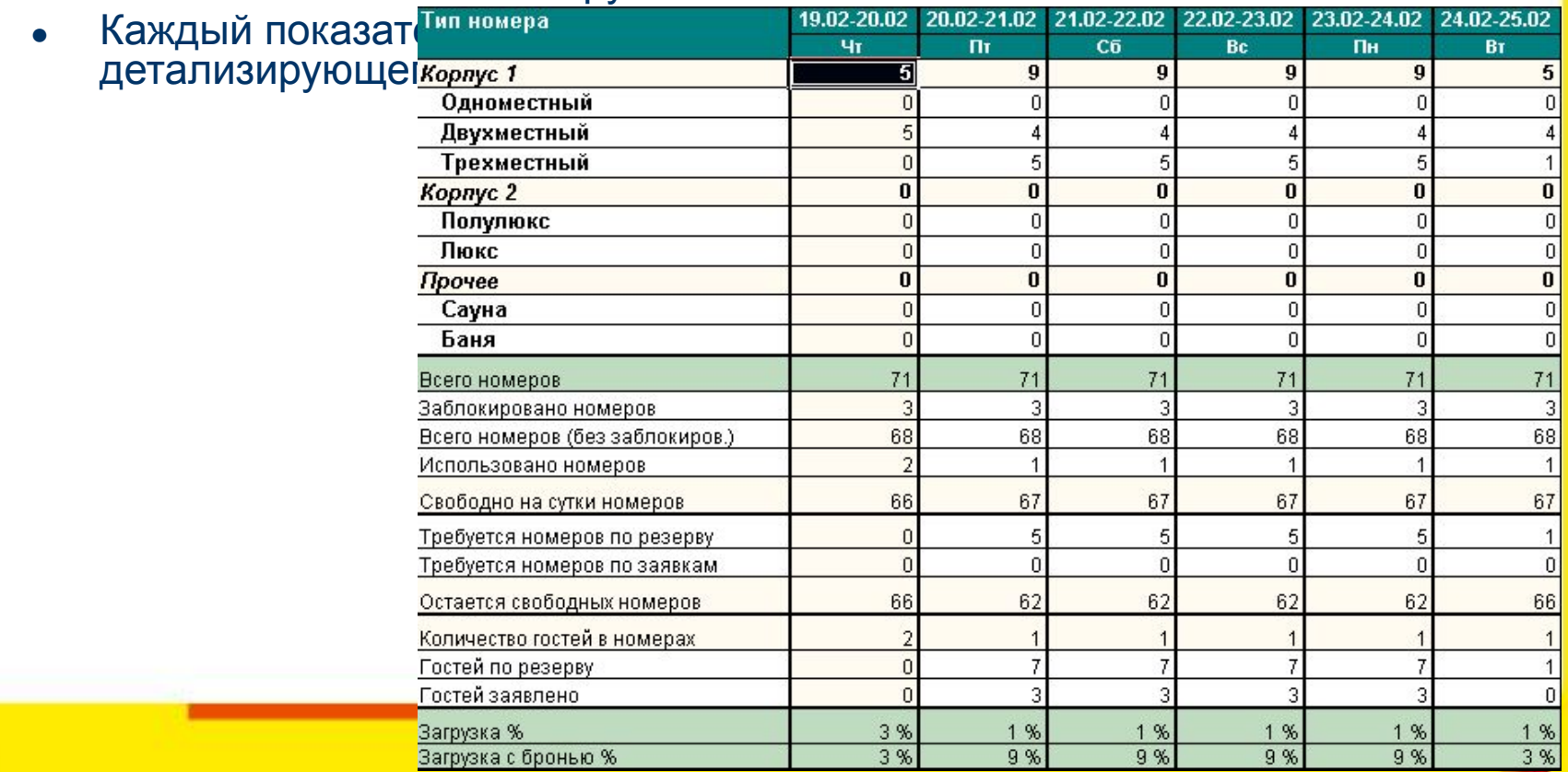
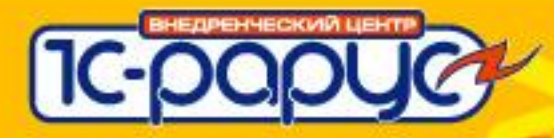

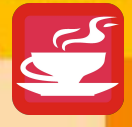

# **Детализация заявок**

- Показывает список заявок.
- Если на основании заявки были резервирования или размещения, то показано сколько мест списано из загрузки текущей заявки.
- Отчет для контроля использования заявок.

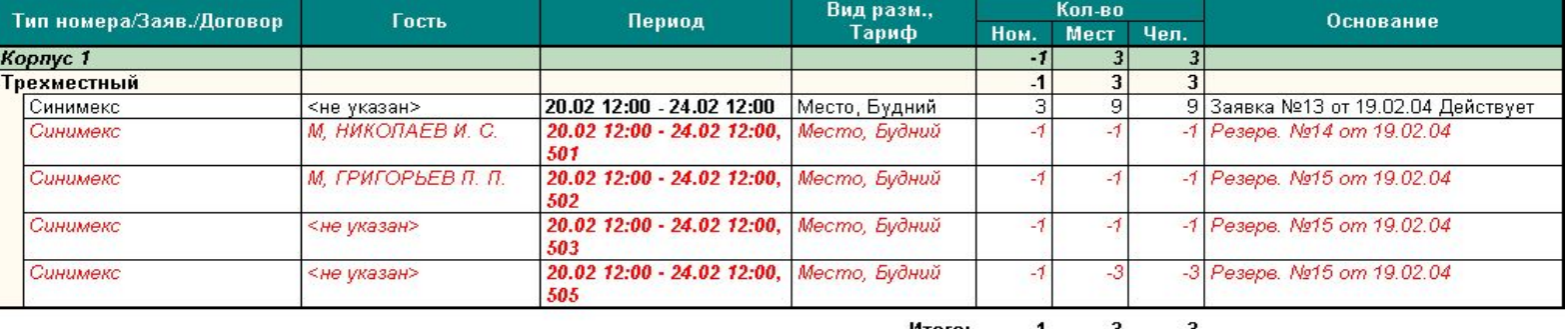

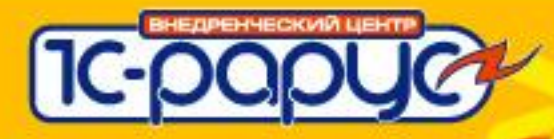

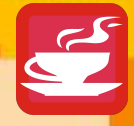

### **Отчет по резервированиям**

- Отчет позволяет отслеживать резервирования
- Видно по каким резервированиям был заезд и сколько человек

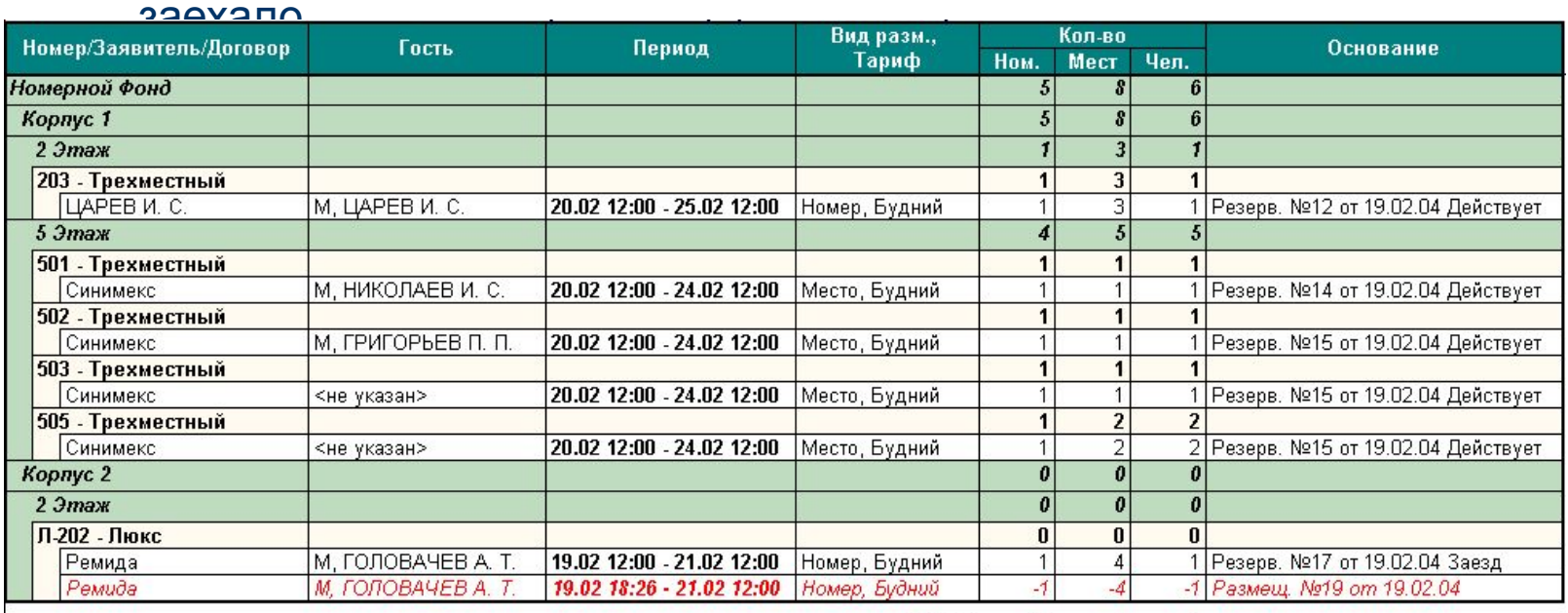

Итого: 5 8 6

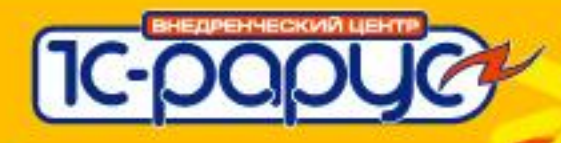

## **Поселение по брони**

- Найти бронь
- Поселить гостя на основании брони.
- **F8** Выселение по брони.

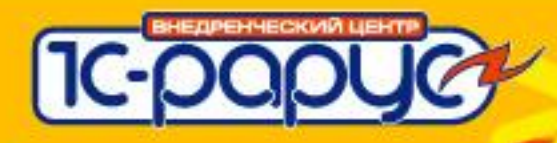

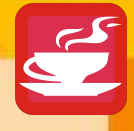

## **Поиск брони**

- По номеру брони.
- По дате заезда.
- По фамилии гостя
- $\bullet$  По контрагенту.

**F8**

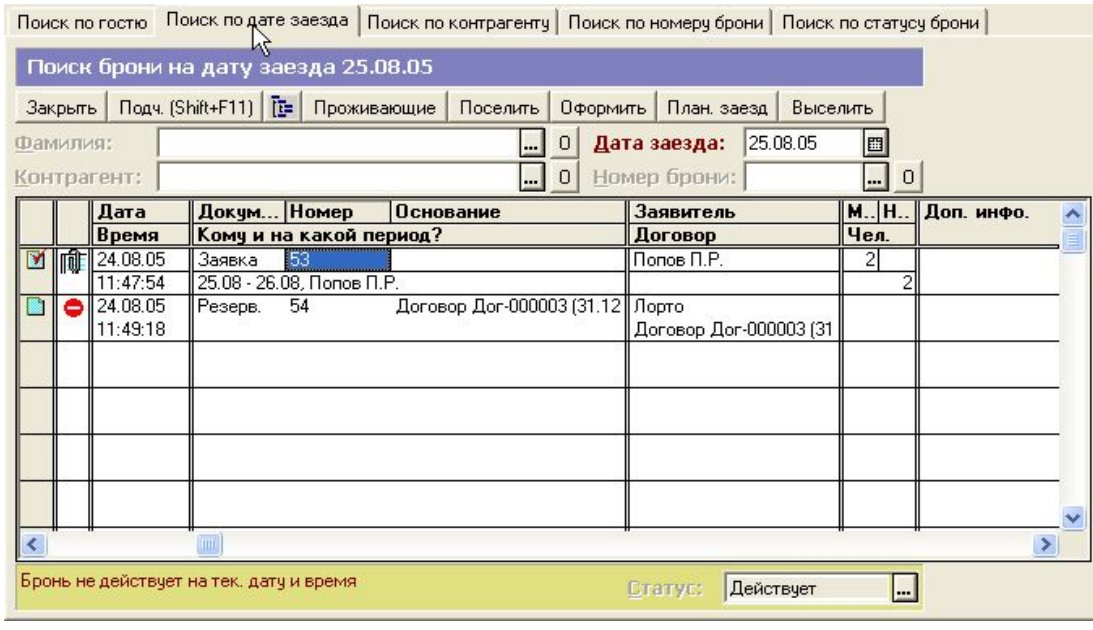

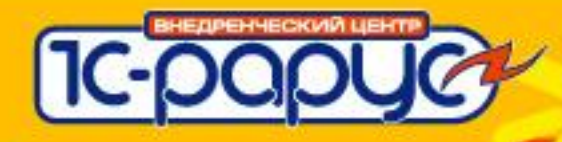

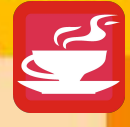

# **Разделение оплаты**

### Между контрагентом и гостями

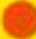

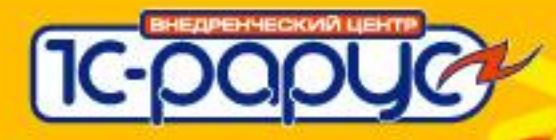

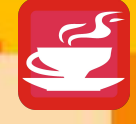

## **Базовые тезисы**

- При бронировании и размещении можно указывать, какие услуги планируются к оплате контрагентом – Способы разделения оплаты
- Это только планирование! В момент окончательного расчета всегда можно все «переиграть»

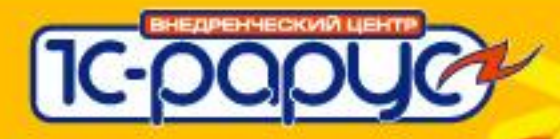

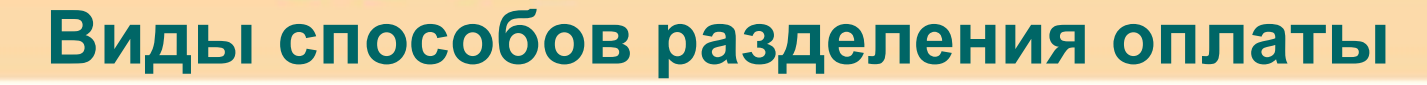

- Способы разделения оплаты это справочник
	- Вид способа разделения оплаты определяет алгоритм – это перечисление
- Если заявитель в брони или размещении – контрагент, то способ разделения оплаты указывать обязательно

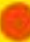

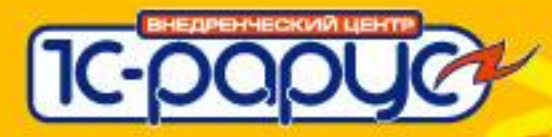

## **Виды способов разделения оплаты**

### Разделение оплаты по услугам

- Услуги из тарифа
- Услуги из набора услуг
- Все услуги
- Разделение оплаты по сумме ответственности контрагента
	- Сумма по брони
	- Сумма за человека в сутки

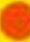

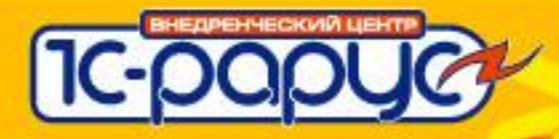

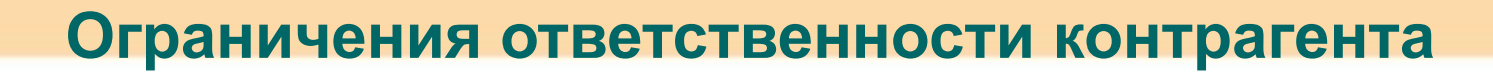

### В форме брони флажок «Строго за период брони»

- Если гость продлевается за дату планируемого выезда, указанную в брони, то способ разделения оплаты сбрасывается в «все гость» автоматически
	- Работает только, если гость в брони и в размещении совпадает (по ссылке)
- В форме брони реквизит «Сумма ответственности контрагента по брони»

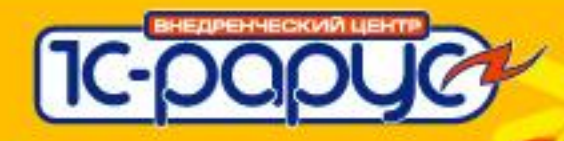

# **Взаиморасчеты с контрагентами**

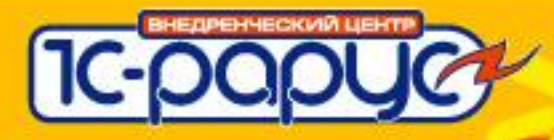

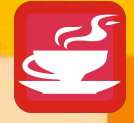

## **Базовые тезисы**

- Задолженность контрагента формируется **проведенными** актами об оказании услуг
	- Акт по размещению
	- Общий акт по брони или договору
- Слова «долг контрагента» встречаются в программе в трех случаях
	- При фиксировании задолженности актами
	- При необходимости проконтролировать получение предоплаты по брони
	- При расчете суммы по услугам, которые планируются к оплате контрагентом

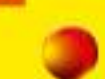

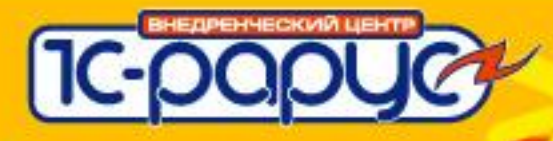

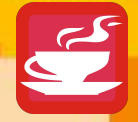

# **Типы актов**

- У любого акта об оказании услуг должен быть указан тип
	- Оказание услуг по основному виду деятельности
		- Учет стоимости проживания и доп. услуг оказанных гостям, за которых платят контрагенты
	- Оказание услуг, продажа товаров ... по прочим видам деятельности
		- Комиссионные вознаграждения
		- Оказание услуг вспомогательными службами гостиницы (транспорт, питание и т.д.)
		- Аренда помещений

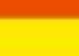

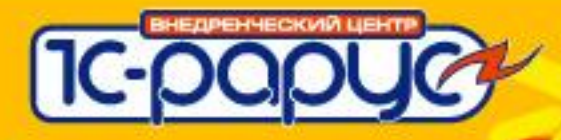

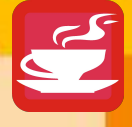

# Исключения из правил (:

- Акты с типами «перемещения» задолженности
	- Бывают случаи, когда услуги, которые планировались к оплате гостем, оплатит контрагент и наоборот. Для исправления таких ситуаций и предназначены акты *перемещения*
- **● Такие акты не участвуют в балансе взаиморасчетов с контрагентами!**

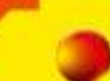

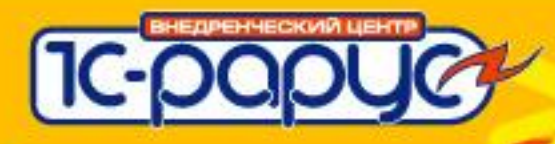

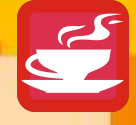

# **Оплата**

- Оплата обычно регистрируется документами «Поступление денег»
- Выплаты контрагентам регистрируются документами «Выплата денег»
- Этих документов достаточно, если пользователей интересует только баланс взаиморасчетов с каждым контрагентом с детализацией до договоров.

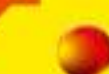

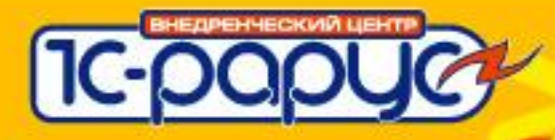

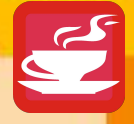

# **Оплата по актам**

- Документы «Оплата по акту» и «Выплата по акту» должны использоваться только в случаях, когда необходимо вести баланс взаиморасчетов с контрагентами с детализацией до актов об оказании услуг.
- Используются с актами типов: «подведение итогов» и «получение услуг от сторонних организаций»

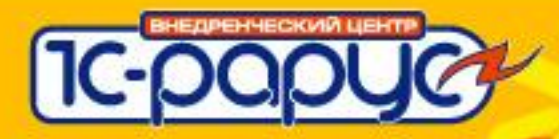

### **Отчеты по взаиморасчетам с контрагентами**

- Детальный баланс взаиморасчетов
- Краткий баланс взаиморасчетов
- **Алгоритм** 
	- Суммирование задолженности по актам
	- Суммирование поступивших денег
	- Баланс = Задолженность Поступление
	- Отрицательный баланс гостиница должна контрагенту

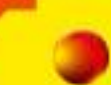

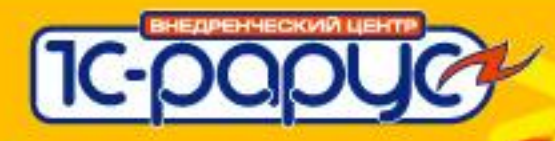

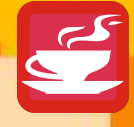

## **Порядок ввода документов**

- Документы, которые участвуют в взаиморасчетах с контрагентом можно вводить на основании друг друга в том порядке, в каком это диктуется бизнес процессом.
- Правило: Если какой-либо вариант кажется разумным и подходящим – значит он реализован!

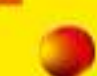

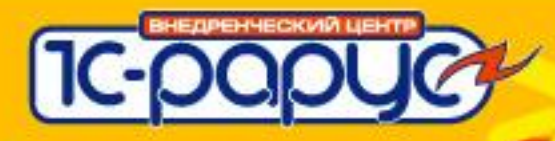

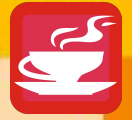

### **Контроль поступления предоплаты по брони**

- Ожидание предоплаты по брони не отражается в балансах по взаиморасчетам с контрагентами
- Для анализа используется специальный отчет «Оплата по брони» и колонки на формах журналов брони и работы с документами контрагентов
- Задолженность создается счетами (требованиями), введенными на основании брони
- Действует последний проведенный счет

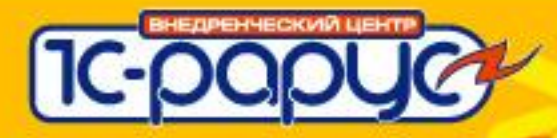

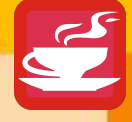

### **«Тонкости», которые нужно помнить**

- Акты не видят изменений в базе данных, которые сделаны позже, чем создан акт
- Если вам нужно исправить акт, сделайте его сначала не проведенным
- Если нужен акт по проживанию за, например, месяц, то на закладке «Отбор услуг» установите период отбора услуг акта и включите флажок «строго за период»
- В общий акт при помощи кнопки «Подбор» можно добавлять произвольные размещения не связанные общей бронью или договором
- Можно делать один счет (требование) на предоплату по нескольким бронирующим документам, не связанным общим договором. Для этого используйте кнопку «Услуги» на форме счета

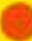

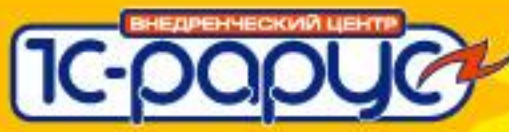

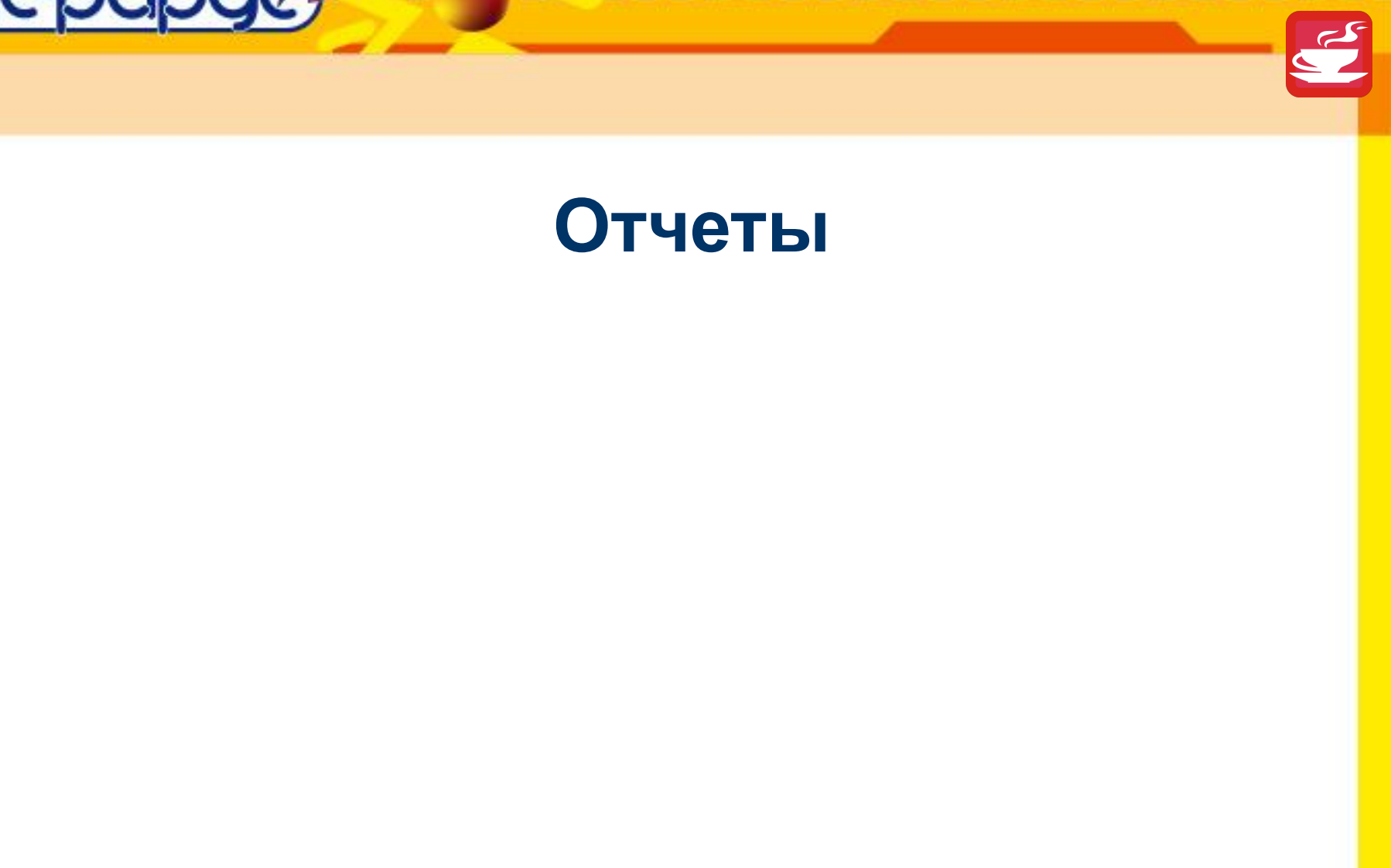

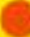

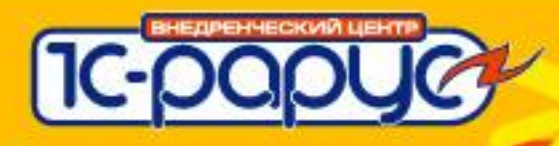

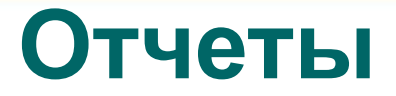

- По загрузке
- По деньгам, контроль взаиморасчетов
- Анализ деятельности.

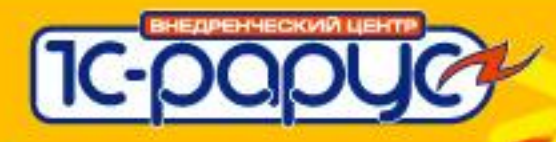

# **Отчеты по загрузке**

- Интегральный отчет «Загрузка НФ за период»
- Свободные/занятые номера
- Планируемый заезд/выезд
- Фактический заезд/выезд
- Состояние номерного фонда
- Номера и гости

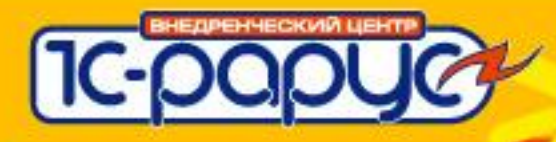

# **Взаиморасчеты**

- Баланс по размещению
- Баланс по договору
- Краткий/детальный баланс взаиморасчетов с контрагентом
- Гости по документу
- Сводка по услугам

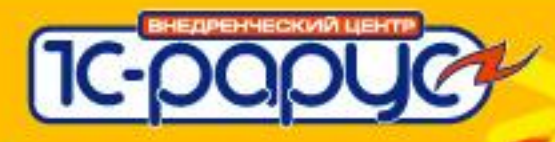

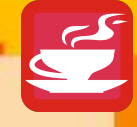

# **Плановый отдел**

- Оценка эффективности
	- По типам номеров
	- По номерам
	- По тарифам
	- По контрагентам
	- По услугам
	- И т.д.
	- Выгрузка в сводную таблицу Excel.
- Доходность и загрузка
- Распределение брони по типам номеров
- Сводные показатели

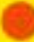

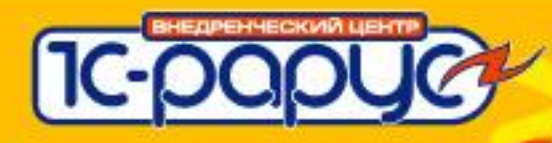

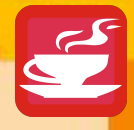

# **Настройки отчетов**

- Предназначен для настройки списка наиболее часто используемых отчетов
- Сохраняются параметры отчетов
- Есть возможность задавать параметры отчета «динамически» в зависимости, например, от текущей даты.

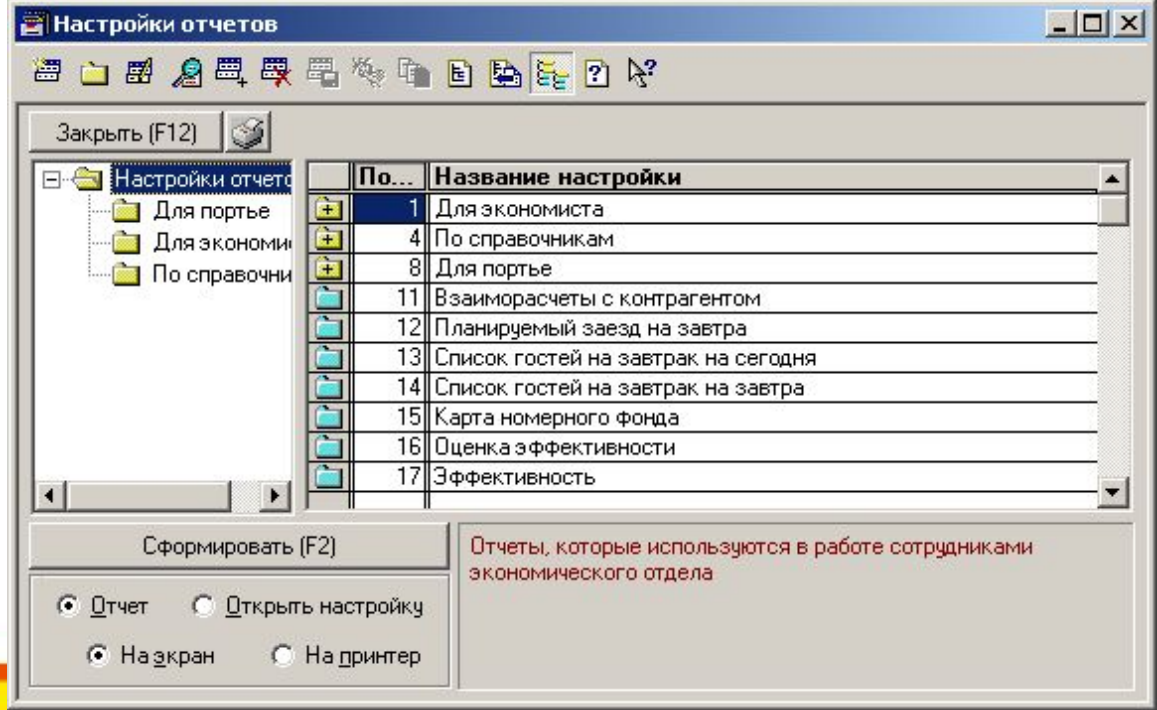

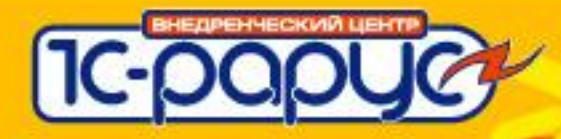

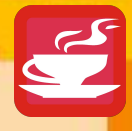

# **Настройка. Ввод начальных данных.**

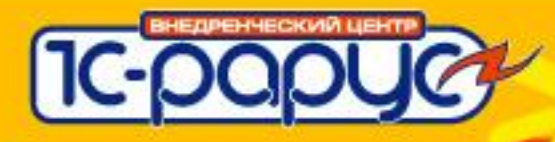

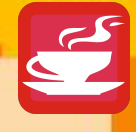

# **Что нужно для настройки**

- Прайс-лист гостиницы на проживание.
- Список номеров по категориям.
- Правила проживания в гостинице раздел, определяющий алгоритм расчета стоимости проживания
- Прайс-лист на дополнительные услуги.
- Примеры договоров гостиницы с условиями взаиморасчетов.
- Список сотрудников по ролям

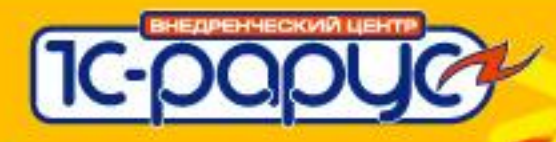

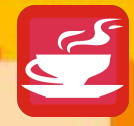

# **Последовательность настройки**

- Следуя помощнику ввода начальных данных
	- Типы номеров и виды размещения. Из прайс-листа.
	- Справочник Номерной фонд.
	- Список телефонных номеров. Обязательно заполнять только в случае загрузки данных из тарификатора.
	- Свойства номеров
	- Ставки налогов. Секции касс.
	- Услуги. Из прайс-листа по дополнительным услугам.
	- Тарифы.
	- Способы оплаты.

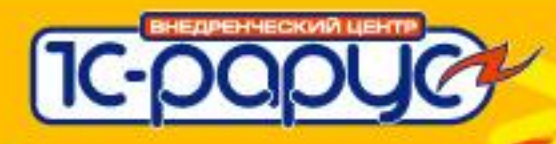

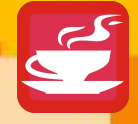

# **Тарифы**

- Цены определяются «Приказом по тарифу».
- В приказе для каждой комбинации типа номера и вида размещения указывается цена.
- Услуг начисляемых по тарифу может быть несколько. Например, проживание, завтрак, регистрационный сбор.

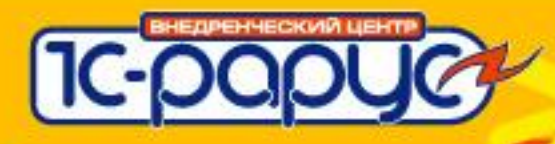

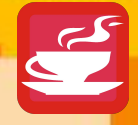

# **Тарифы**

- Как будет рассчитываться количество в зависимости от периода проживания определяется свойствами самой услуги.
- Если нужно изменить цену, то нужно вводить новый приказ по тарифу.
- Не нужно заводить новый тариф.
- Приказ по тарифу можно проводить будущим числом.

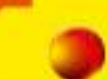

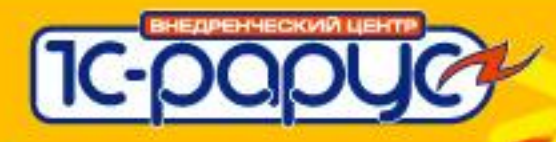

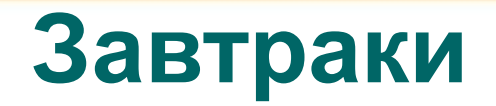

#### **Задача.**

Необходимо на каждый день планировать сколько завтраков готовить.

Завтраки могут быть включены в стоимость проживания. Завтраки могут приобретаться дополнительно.

Гость может выбирать в какой из дней он будет завтракать а в какой нет.

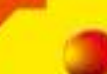

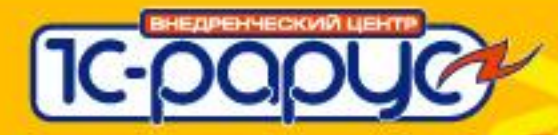

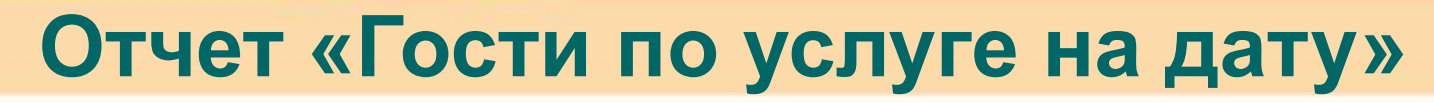

### Ответ на поставленную задачу дает отчет «Гости по услуге на дату».

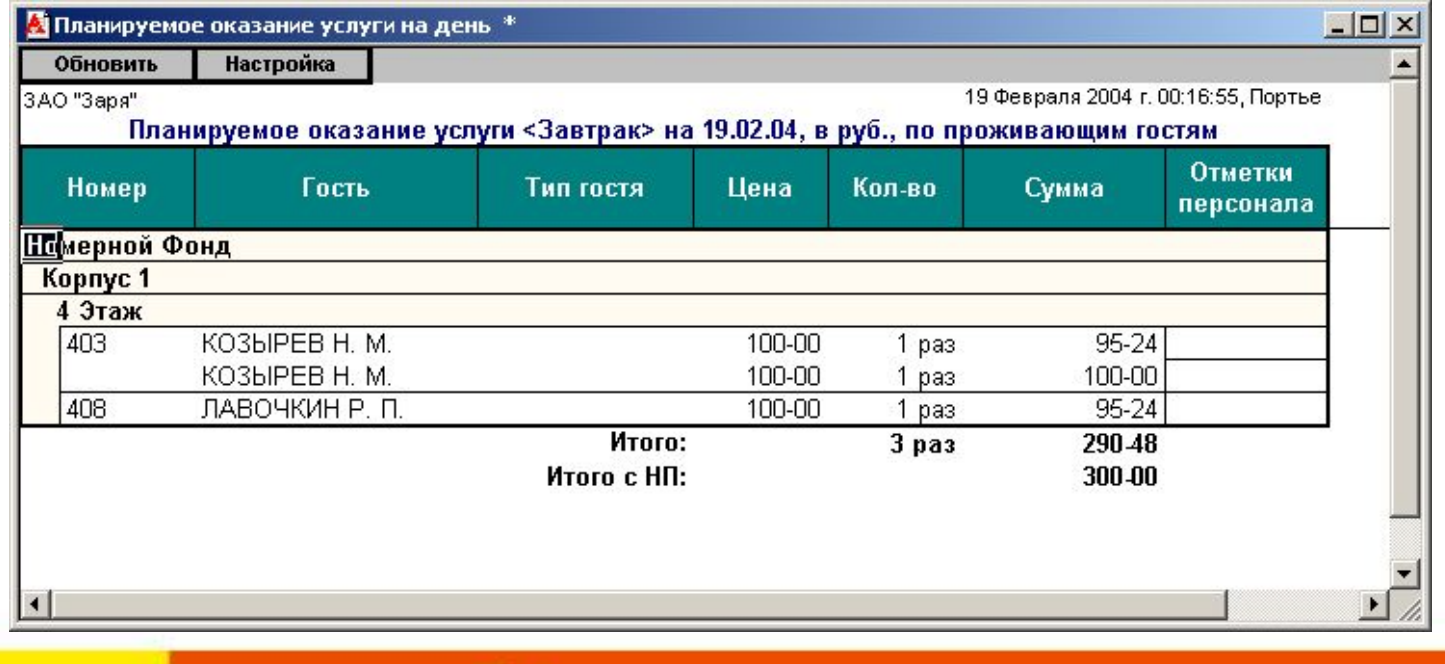

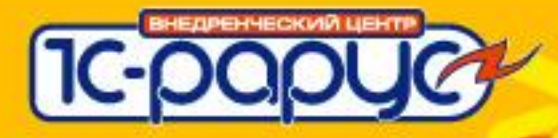

#### **Начисление вручную. Гость выбирает дни. «Доп. услуги по дням»**

#### Документ начисляет выбранную услугу.

Позволяет выбрать даты из интервала периода проживания гостя – даты

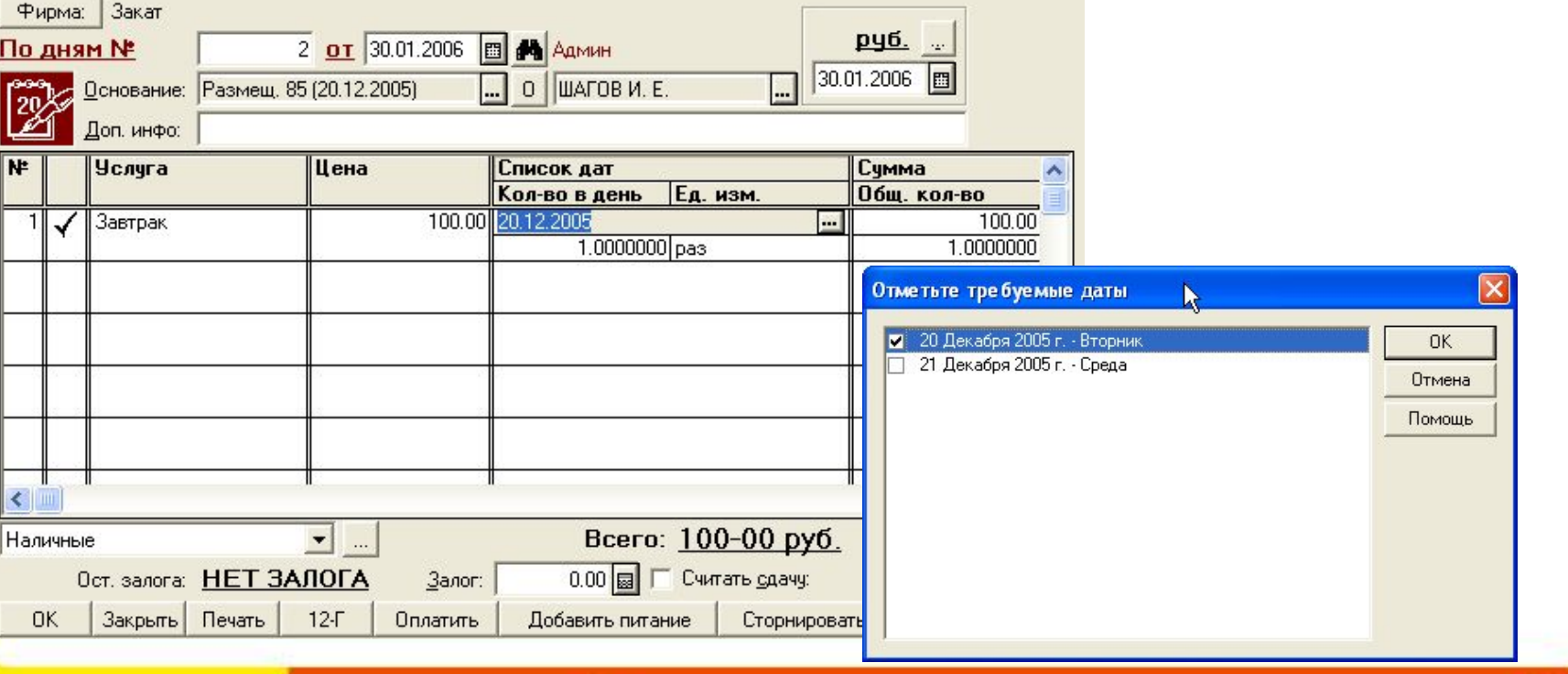

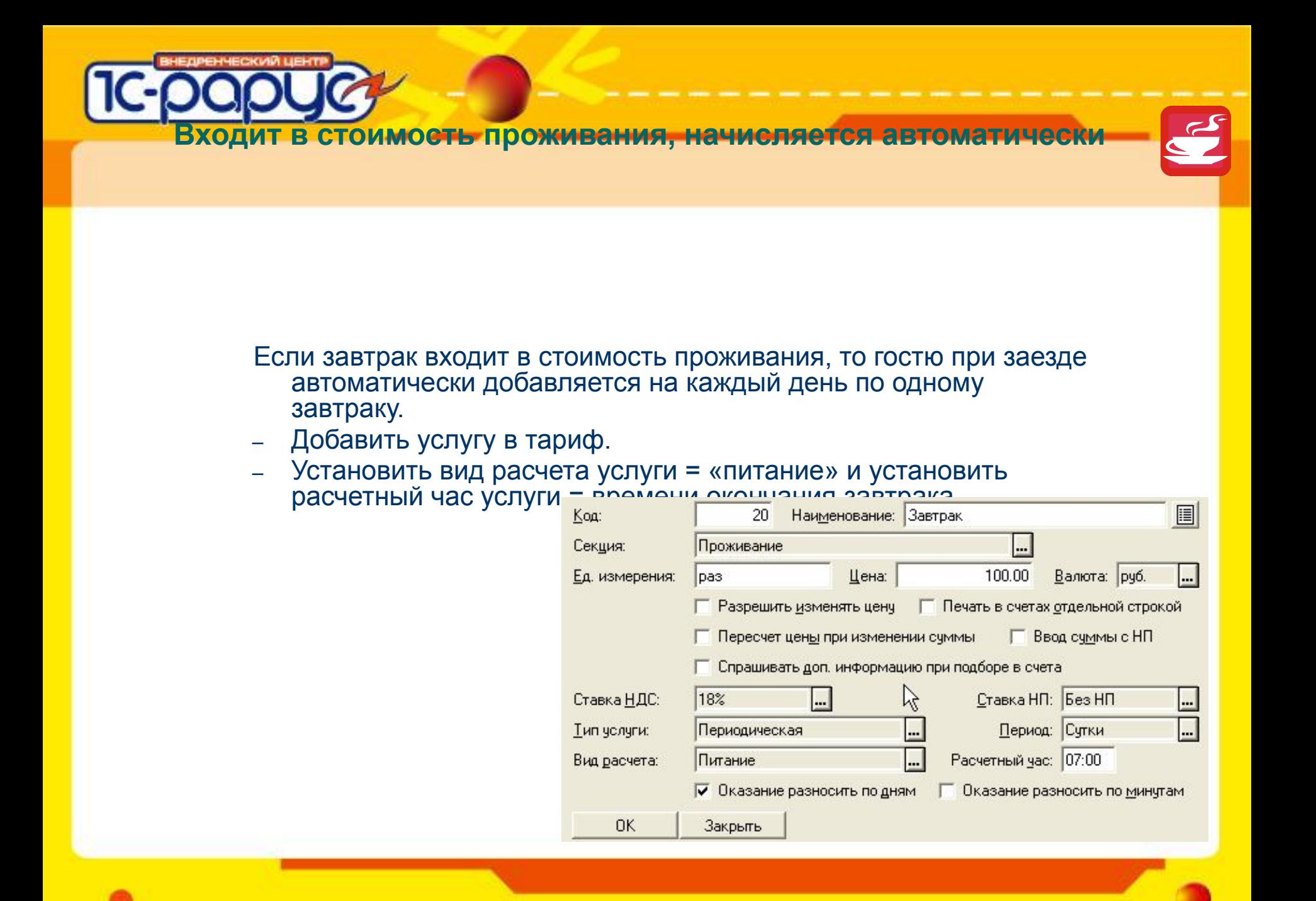

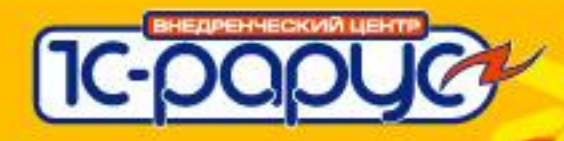

# **Подключаемое оборудование**

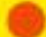

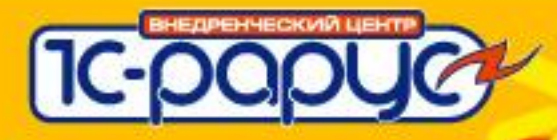

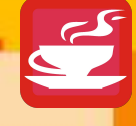

### **Фискальные регистраторы**

- «АТОЛ:Общий драйвер ККМ»
	- ФЕЛИКС-Р Ф, вер. 02
	- ТРИУМ-Ф, вер. 02
	- Штрих-ФР-Ф, вер. 02
	- ЭЛВЕС-МИНИ-ФР-Ф, вер. 02
- «Штрих-М:Драйвер ФР»
	- Штрих-ФР-К, вер. 01
- «ABBYY:Cash Trade»
	- ФР Датекс. (для Украины)
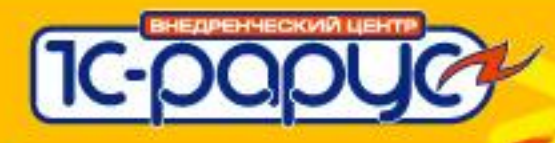

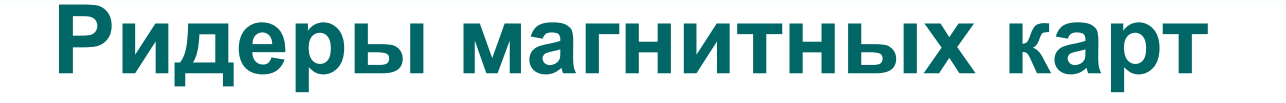

- В разрыв клавиатуры
- $\bullet$  В СОМ порт.
- Используется Scaner1C.dll

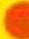

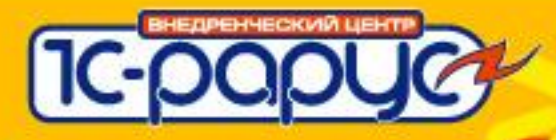

## **Обмен данными**

#### **с «1С-Рарус:Ресторан + Бар + Кафе, ред 2.5»**

- Разрешить гостю записать ужин на номер комнаты. Расплатиться один раз при выезде.
- Заказы из «1С-Рарус: Ресторан + Бар + Кафе, ред 2.5» передаются в гостиницу при закрытии .
- Заказ начисляется на счет гостю.
- Для получения заказа нужно настроить специальное фоновое задание.

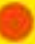

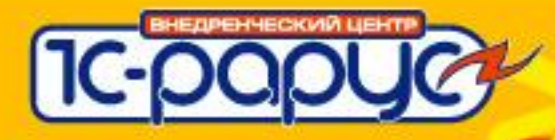

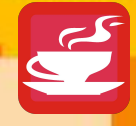

# **Телефонные переговоры**

- Для расчета стоимости звонка тарификатор (отдельная программа).
- Фоновое задание проверяет звонки.
- Если во время звонка в номере поселен гость, то стоимость начисляется на его лицевой счет
- Если в номере никто не поселен, то на персонал.
- Если на номере два лицевых счета, то начисляется обоим. При оплате одним из них, со второго долг снимается.

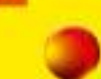

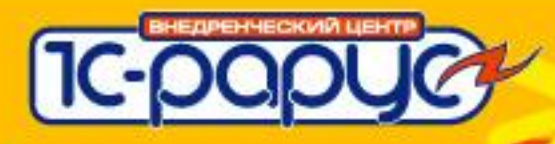

# **1С: Бухгалтерия**

● XML

### • Передаются документы

- Акты
- Счета
- Счета-фактуры
- Закрытие кассовой смены.
- В «1С:Бухгалтерии» используется стандартная обработка «Загрузить данные»

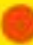